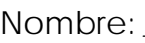

Fecha:

# ImaginaryBCN

Cuaderno de seguimiento Actividad: Cocina matemática

## Imaginaciones cada vez más imaginativas

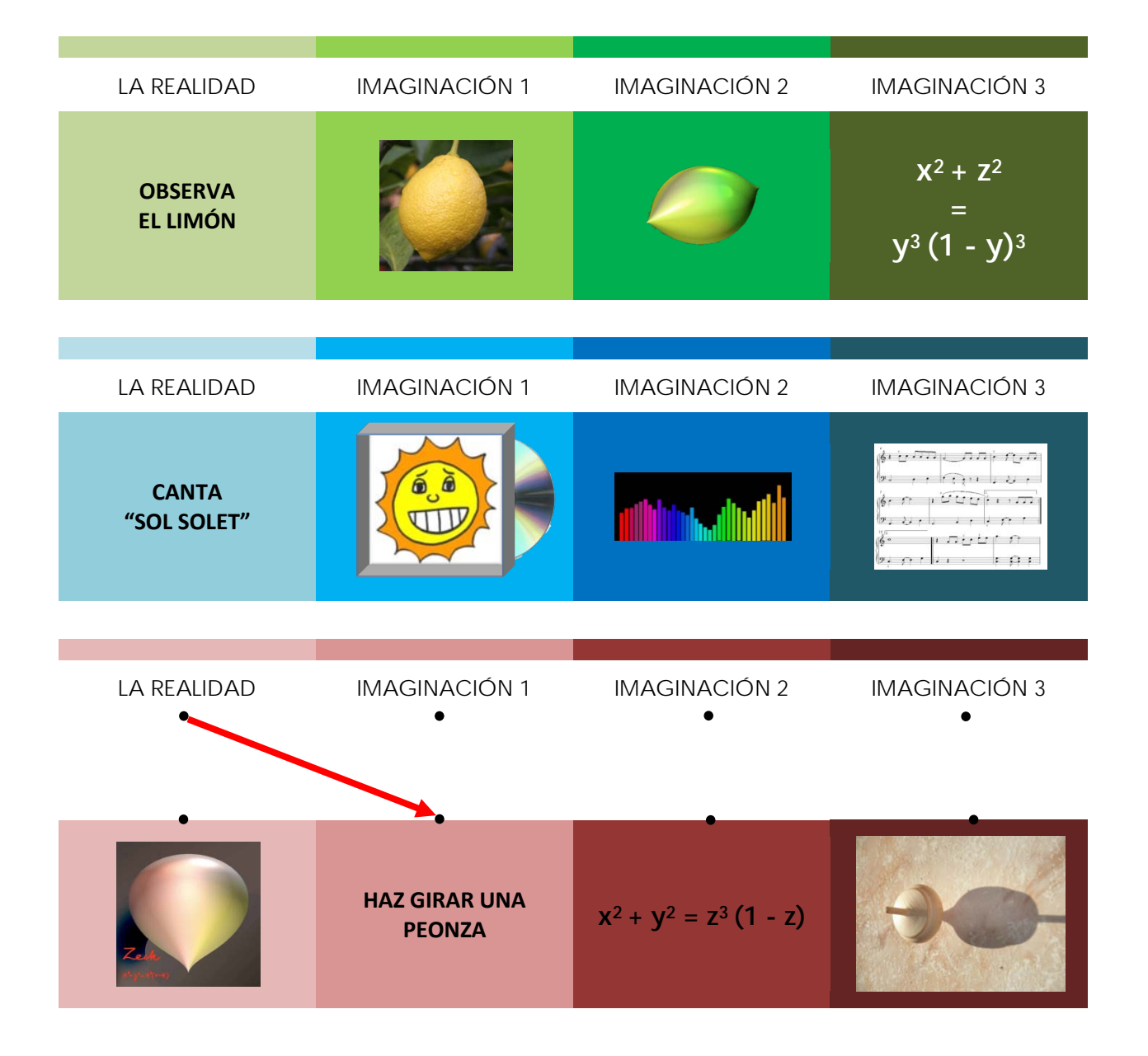

Material creado por Maria Alberich, Jordi Buendía, Ferran Dachs, Anna Sabater y Emilio José Sánchez con la colaboración de: 1

Generalitat de Catalunya<br>Departament d'Economia<br>i Coneixement

**EB** 

Mathematisches

Forschungsinstitut<br>Oberwolfach

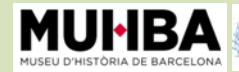

Matemática Esp

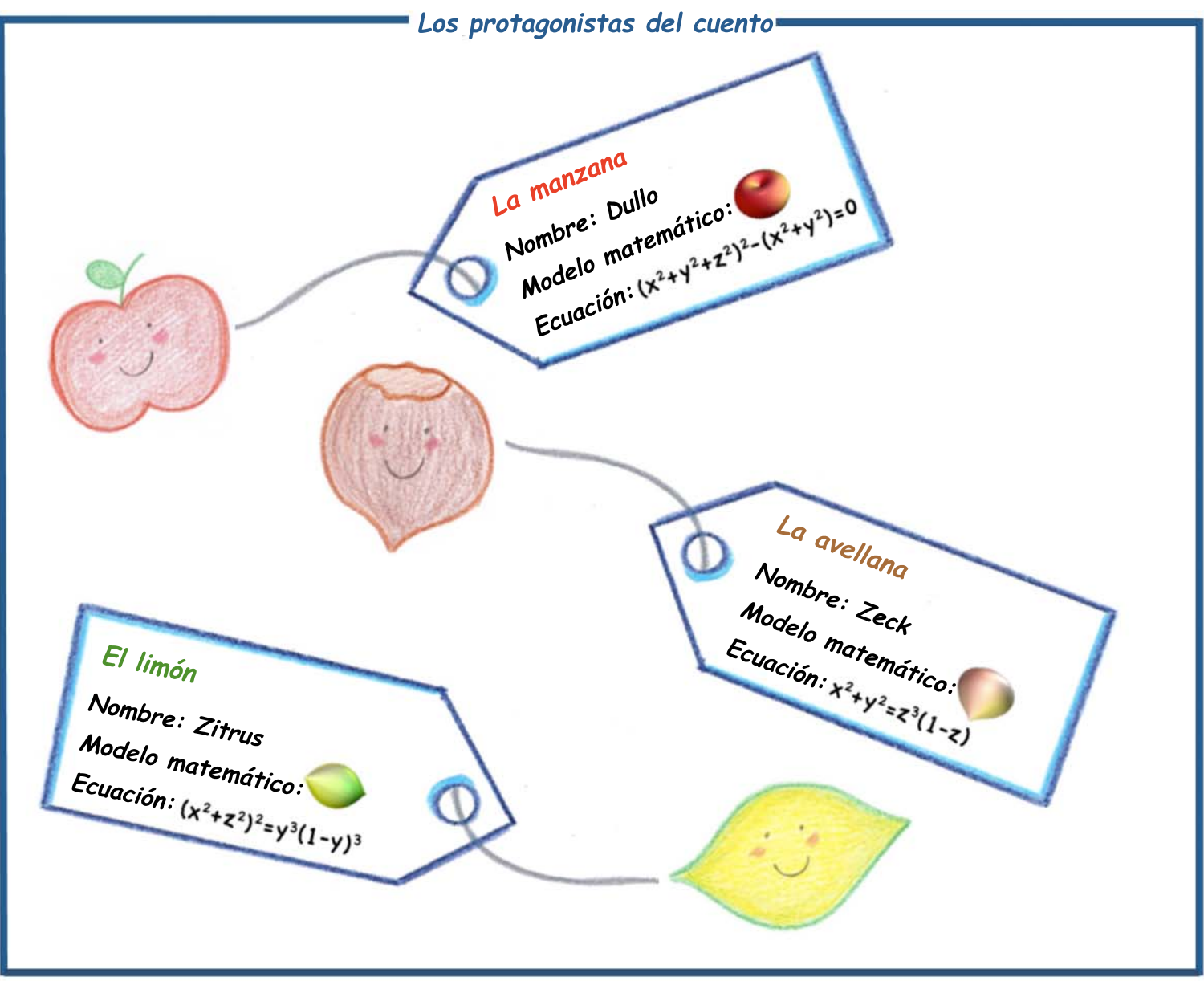

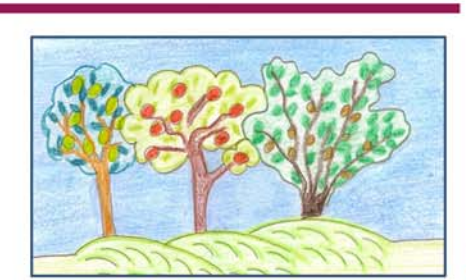

#### "Postres de todos colores y formas"

Érase una vez una campesina que tenia limoneros, manzaneros y avellanos en su caserío. Cada lunes iba al mercado del pueblo a vender sus  $(x^2+y^2+z^2)^2-(x^2+y^2)=0$   $(x^2+z^2)^2=y^3(1-y)^3$  y  $x^2+y^2=z^3(1-z)$ .

decidieron escaparse de la parada para ver Un día una y una una mundo y convertirse en unos postres especiales.

fue a parar en la cesta del pastelero del pueblo y se convirtió en un magnífico pastel La saltó dentro la carretilla del chef del restaurante del pueblo y se convirtió en  $de$ ?  $La$ una deliciosa mousse de ?. Y el  $\mathcal{I}$  también tuvo suerte: se metió disimuladamente dentro de la bolsa de la heladera del pueblo y se convirtió en un refrescante sorbete de ?.

## ◆ La cocina matemática

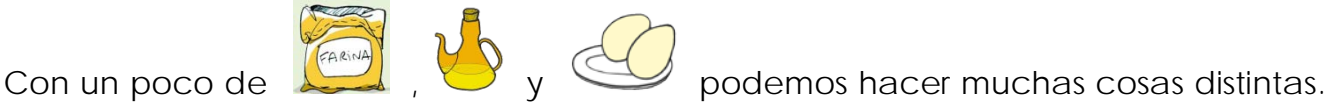

Depende de si utilizamos poca o mucha harina, de si lo cocemos antes o después, y del modo en como mezclamos los ingredientes. Fíjate:

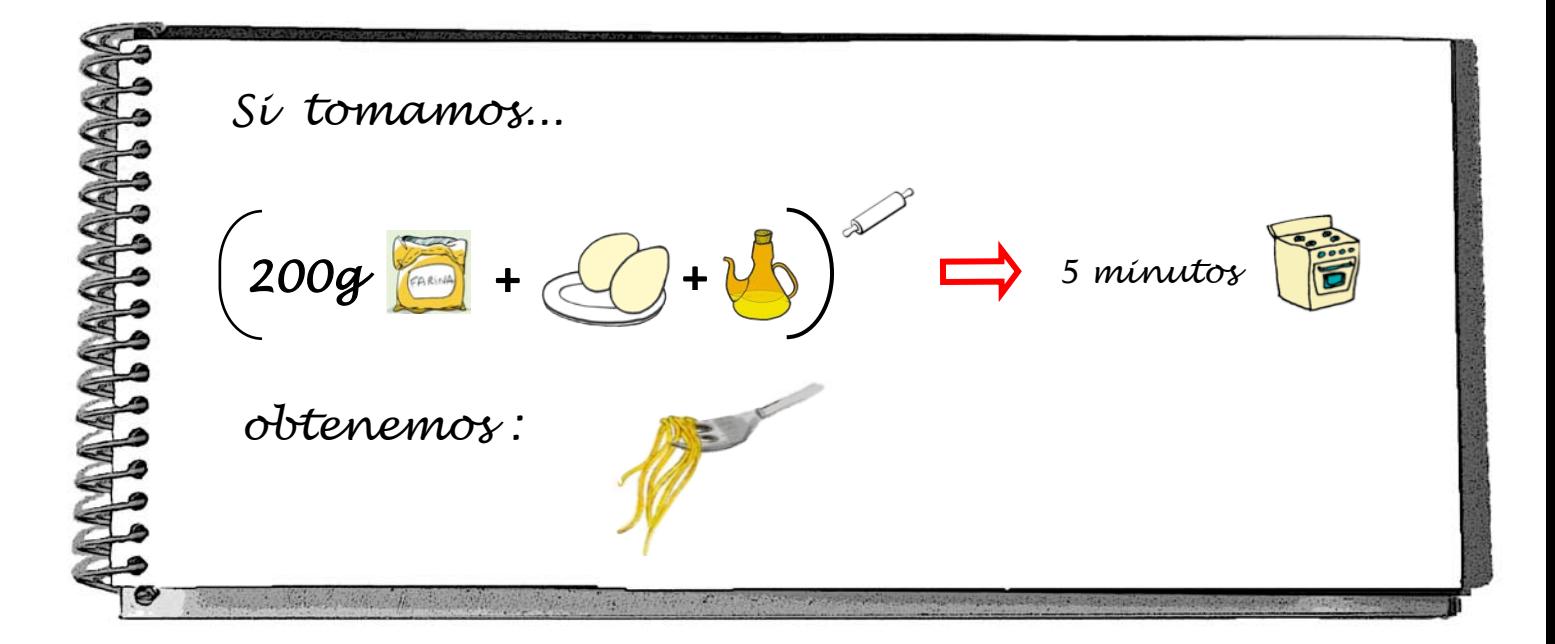

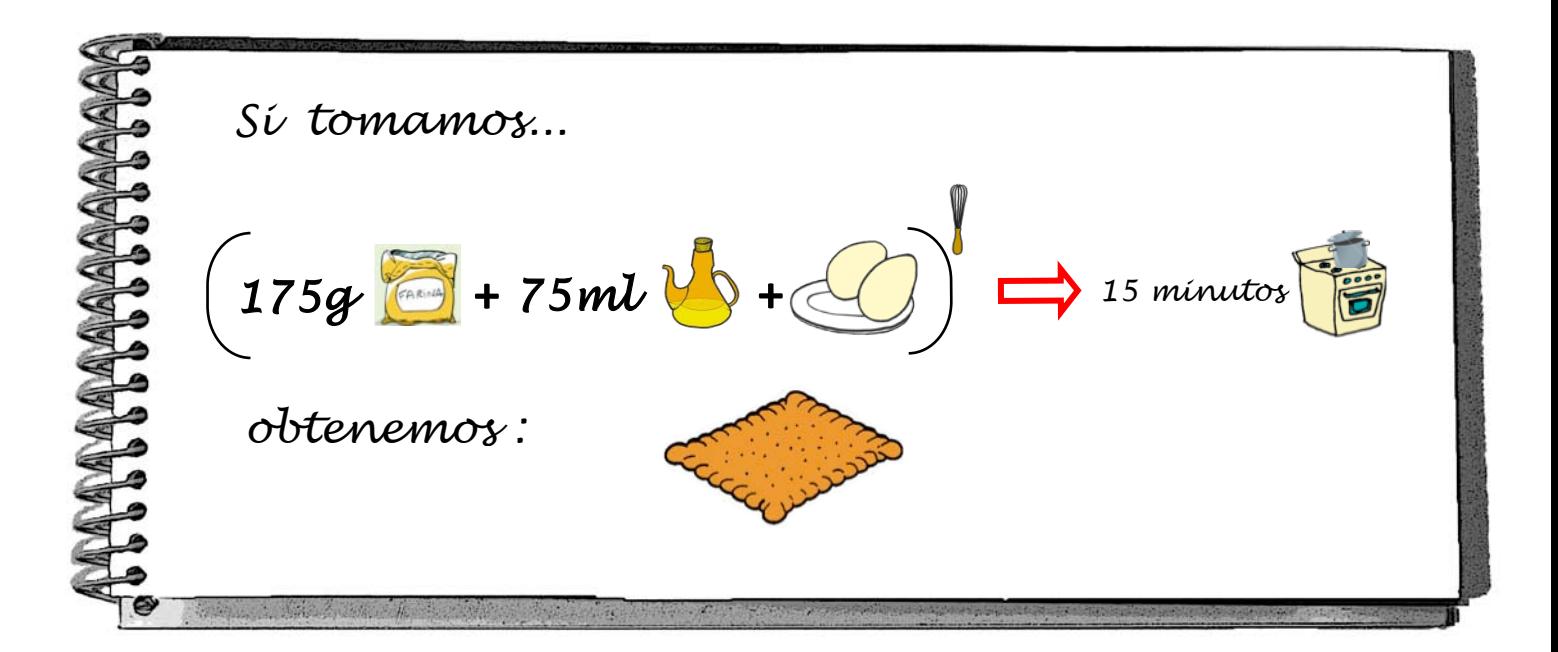

Material creado por Maria Alberich, Jordi Buendía, Ferran Dachs, Anna Sabater y Emilio José Sánchez con la colaboración de: 3

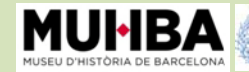

Matemática Es

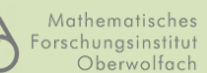

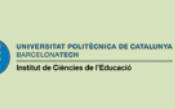

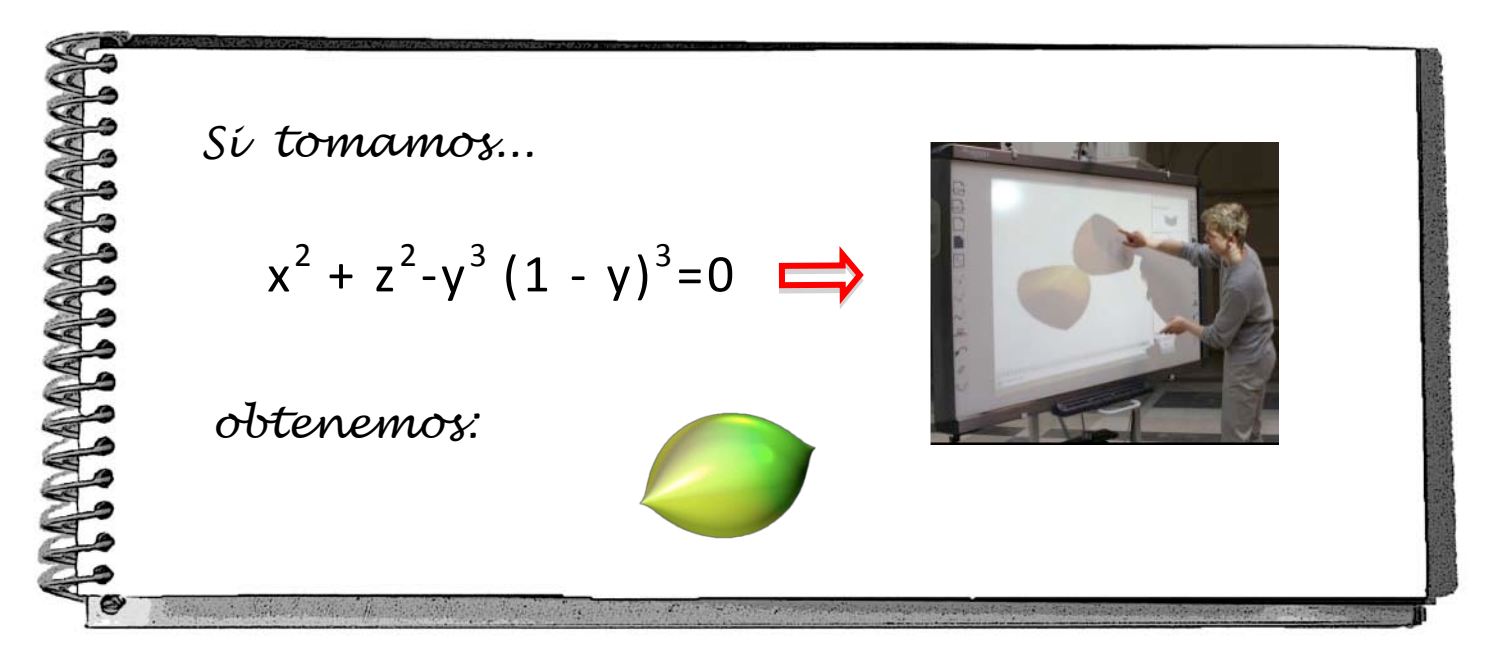

Ya debes haber adivinado en qué se parecen las **ecuaciones** y las **recetas de cocina**...

- Las letras **x, y, z** de las ecuaciones son los **ingredientes** de la receta: lo que mezclamos para obtener el resultado final, ya sea una superficie o nuestra cena. Les llamamos **variables**.
- Los **números 1, 2, 3, 4, 5... que acompañan a les letras x, y, z** son las **cantidades** que tomamos de cada ingrediente. Les llamamos **coeficientes de las variables**.
- Las **operaciones matemáticas suma y multiplicación** son los **utensilios de cocina**: nos sirven para mezclar y combinar variables distintas.

Del mismo modo que en la cocina se necesita un buen cocinero o una buena cocinera para seguir una buena receta, te necesitaremos a ti, jugando con el **SURFER**, para dibujar una bonita superficie. Fíjate en la cocina matemática del dibujo de la derecha e imagínate utilizándola. ¡Adelante!

desde la página web: **www.imaginaryexhibition.com/surfer?lang=es** ¡Crea tu superficie i participa en el concurso!  **www.imaginaryexhibition.com/concurso**

Cocinaré un delicioso  $1500(x^2+y^2)(x^2+z^2)(y^2+z^2)+$  $+x^2+y^2+z^2-1=0$ Bájate el SURFER gratuitamente  $11<sup>1</sup>$ X y Z **SURFER** 

Material creado por Maria Alberich, Jordi Buendía, Ferran Dachs, Anna Sabater y Emilio José Sánchez con la colaboración de: 4

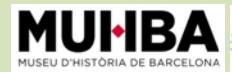

Matemática Es

Mathematisches Forschungsinstitut Oberwolfach Generalitat de Catalunya<br>Departament d'Economia<br>i Coneixement

(田)

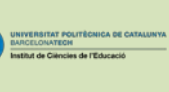

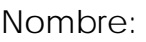

Fecha:

## ImaginaryBCN

Cuaderno de seguimiento Actividad: Iniciación a las coordenadas

## Imaginaciones cada vez más imaginativas

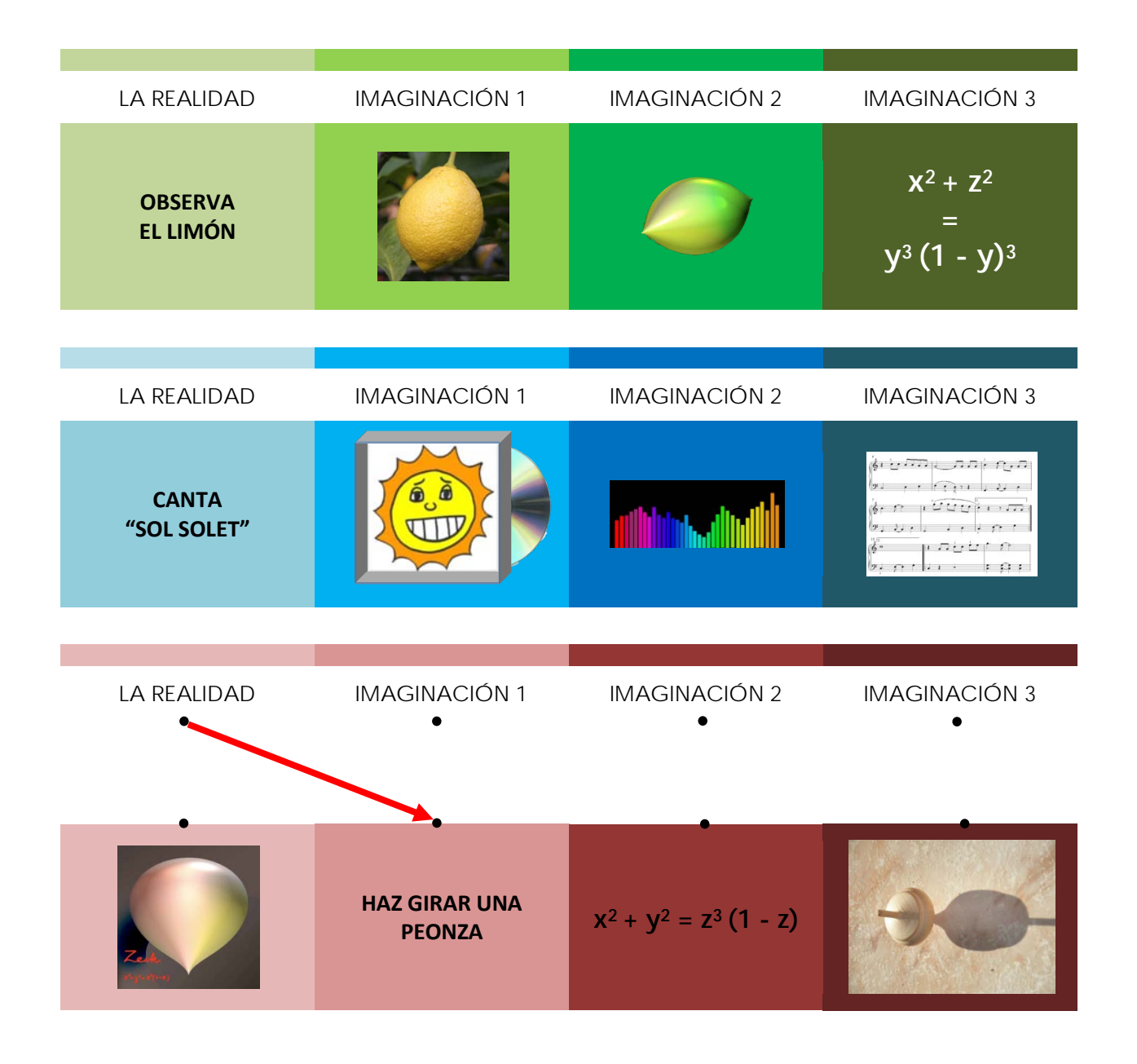

Material creado por Maria Alberich, Jordi Buendía, Ferran Dachs, Anna Sabater y Emilio José Sánchez con la colaboración de: 1

Generalitat de Catalunya<br>Departament d'Economia<br>i Coneixement

**EB** 

Mathematisches

Forschungsinstitut<br>Oberwolfach

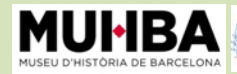

Matemática Esr

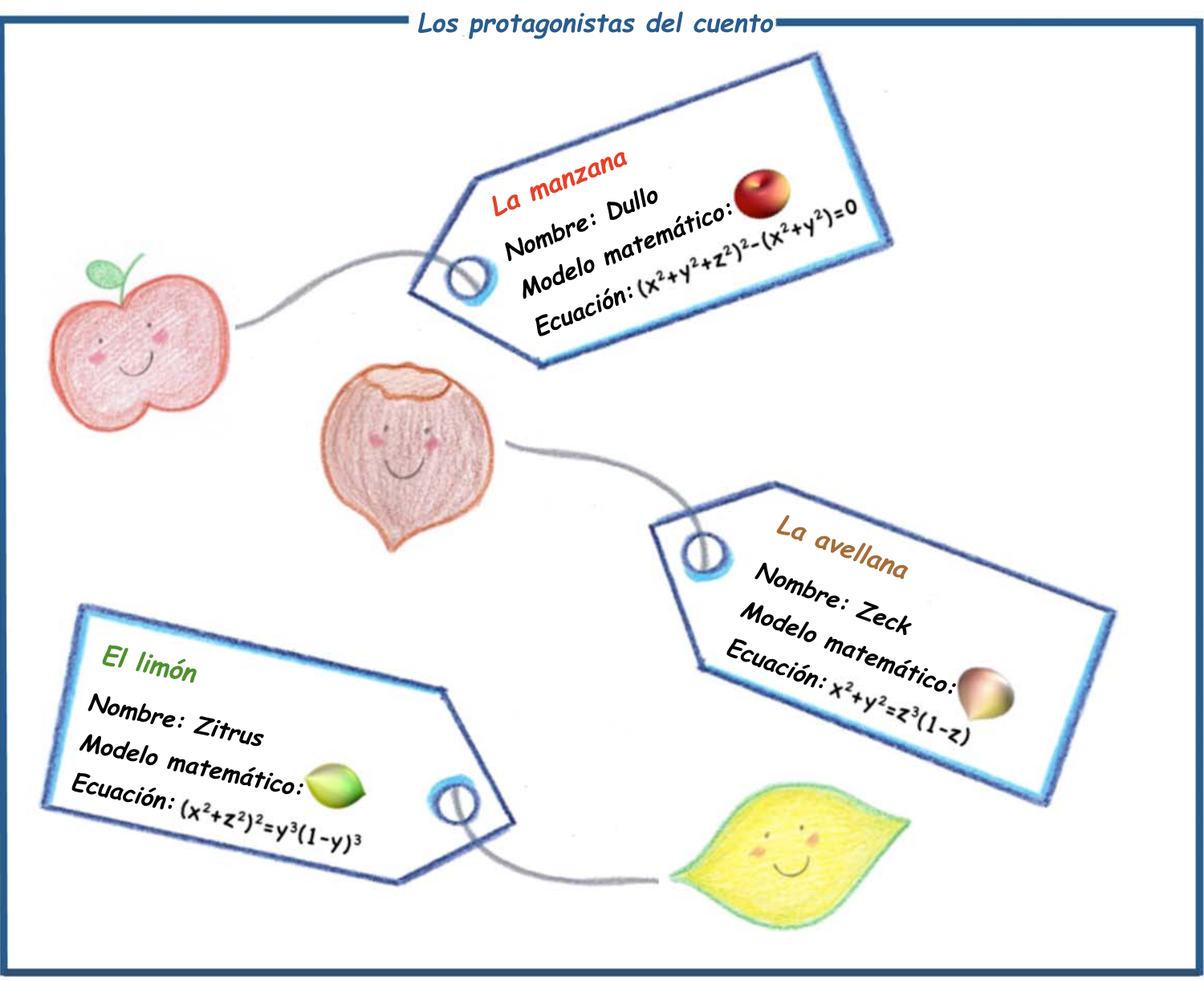

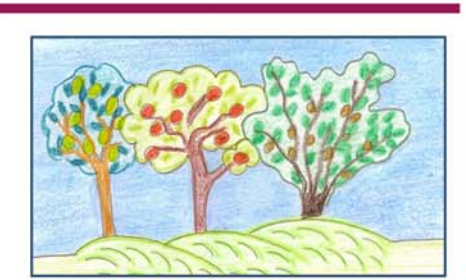

#### "Postres de todos colores y formas"

Érase una vez una campesina que tenia limoneros, manzaneros y avellanos en su caserío. Cada lunes iba al mercado del pueblo a vender sus  $(x^2+y^2+z^2)^2-(x^2+y^2)=0$   $(x^2+z^2)^2=y^3(1-y)^3$  y  $x^2+y^2=z^3(1-z)$ .

decidieron escaparse de la parada para ver Un día una y una una mundo y convertirse en unos postres especiales.

fue a parar en la cesta del pastelero del pueblo y se convirtió en un magnífico pastel La saltó dentro la carretilla del chef del restaurante del pueblo y se convirtió en  $de$ ?  $La$ una deliciosa mousse de ?. Y el  $\mathcal{I}$  también tuvo suerte: se metió disimuladamente dentro de la bolsa de la heladera del pueblo y se convirtió en un refrescante sorbete de ?.

## Las coordenadas de una paloma

Has visto que el programa SURFER dibuja superficies a partir de ecuaciones. Pero esto no sería posible sin un sistema de coordenadas, una cuadrícula que nos permite localizar exactamente cada punto en el espacio.

Fíjate en la cuadrícula de abajo y en la paloma que hay dibujada. Cada punto de la cuadrícula corresponde a un número azul y a un número rojo: son sus **coordenadas**. Por ejemplo, la pluma de la cola marcada con un punto tiene coordenadas (2,2). Al primer número, en azul, se le llama coordenada x. Al segundo número, en rojo, se le llama coordenada y.

¿Sabrías decir cuáles son las coordenadas del pico de la paloma? (\_\_\_\_\_\_)

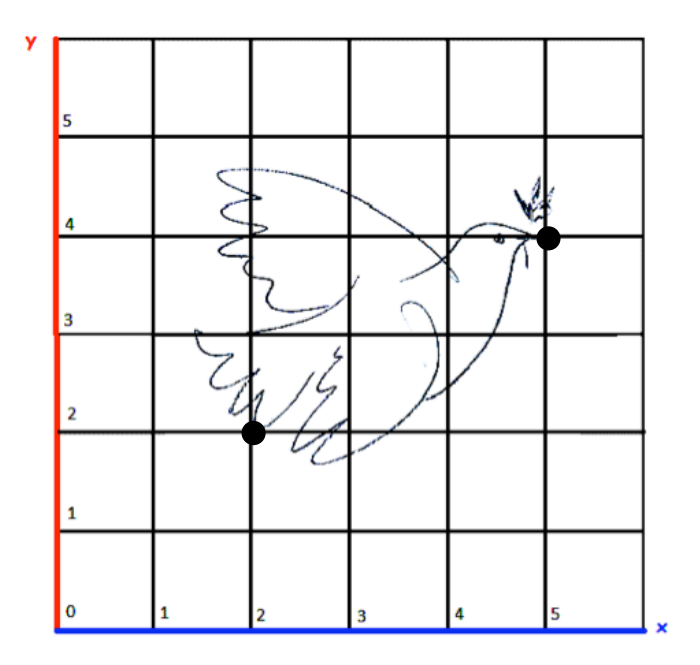

Observa la cuadrícula grande que tienes al final. Con la ayuda de las coordenadas puedes hacer fácilmente una ampliación del dibujo. ¡Pruébalo!

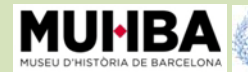

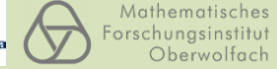

Matemática Es

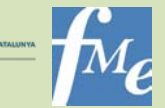

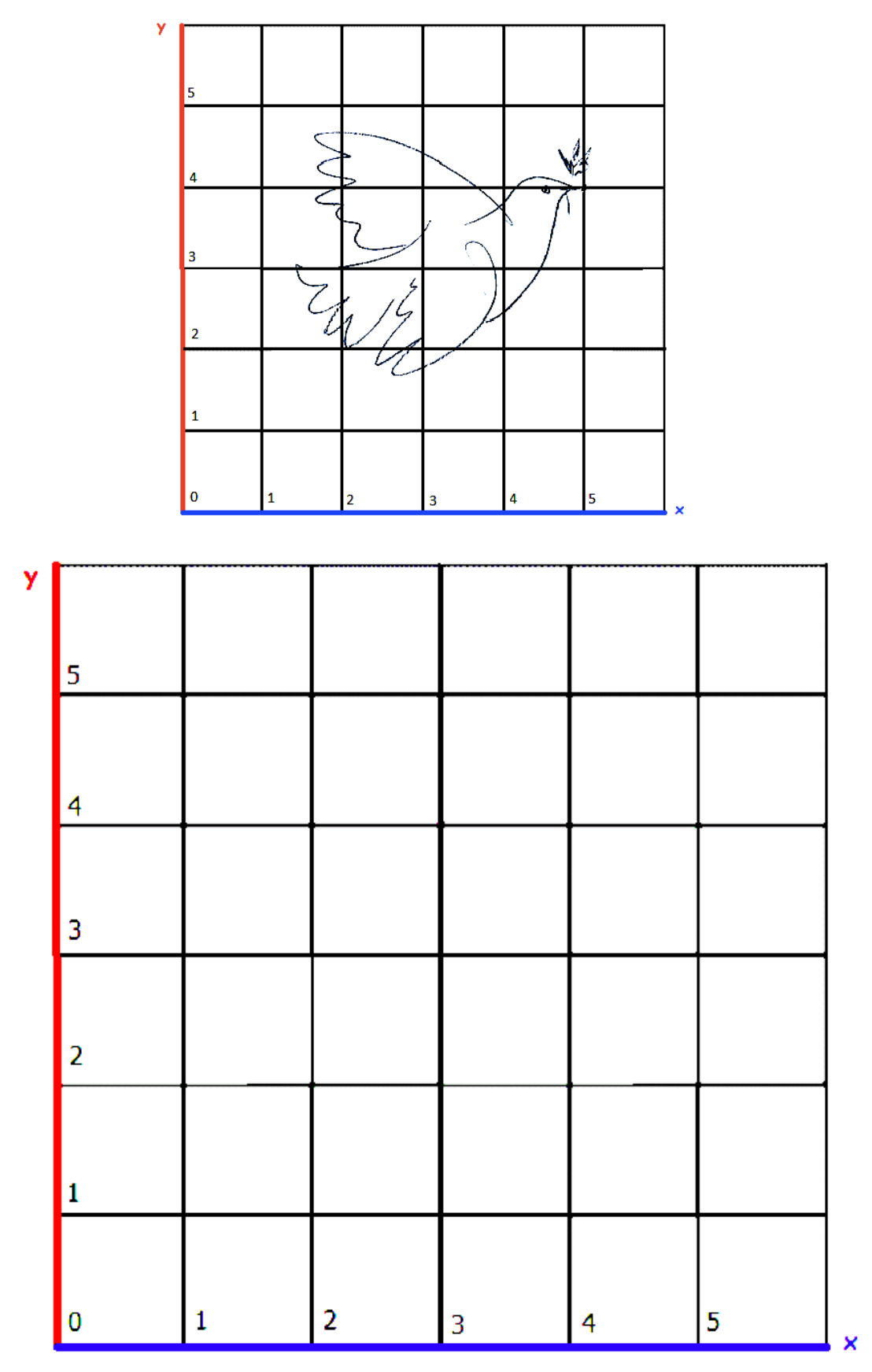

#### Recuerda:

Puedes bajarte gratuitamente el SURFER desde la página web:

**www.imaginary-exhibition.com/surfer?lang=es**

¡Crea tu superficie y participa en el concurso!

**www.imaginary-exhibition.com/concurso**

Material creado por Maria Alberich, Jordi Buendía, Ferran Dachs, Anna Sabater y Emilio José Sánchez con la colaboración de: 4

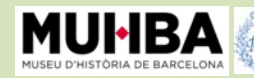

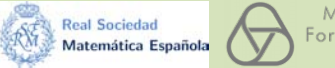

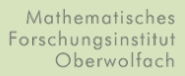

Generalitat de Catalunya<br>Departament d'Economia<br>i Coneixement

**ED** DE CAT

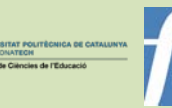

8

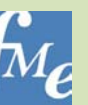

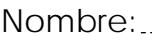

Fecha:

## ImaginaryBCN Cuaderno de seguimiento

Actividad: Iniciación al Álgebra

## ◆ El juego de las variables y las ecuaciones

Para jugar a este juego utilizaremos la **Máquina del Azar**: se trata de una máquina con tres pequeñas pantallas y tres palancas. La primera pantalla lleva la letra **x**, la segunda lleva la letra **y** y la última lleva la letra **z**. Estas letras se llaman **variables**. Cuando accionamos la palanca de la variable **x**, es una verdadera **incógnita** saber qué número aparecerá en la pantalla azul de debajo: la Máquina del Azar puede hacer que salga un 7, un 6, un 3 o cualquier otro número. La letras **x**, **y** y **z** se llaman variables porqué, cada vez que accionamos la palanca, el número que sale en la pantalla puede ser distinto. **Las variables representan números que varían.**

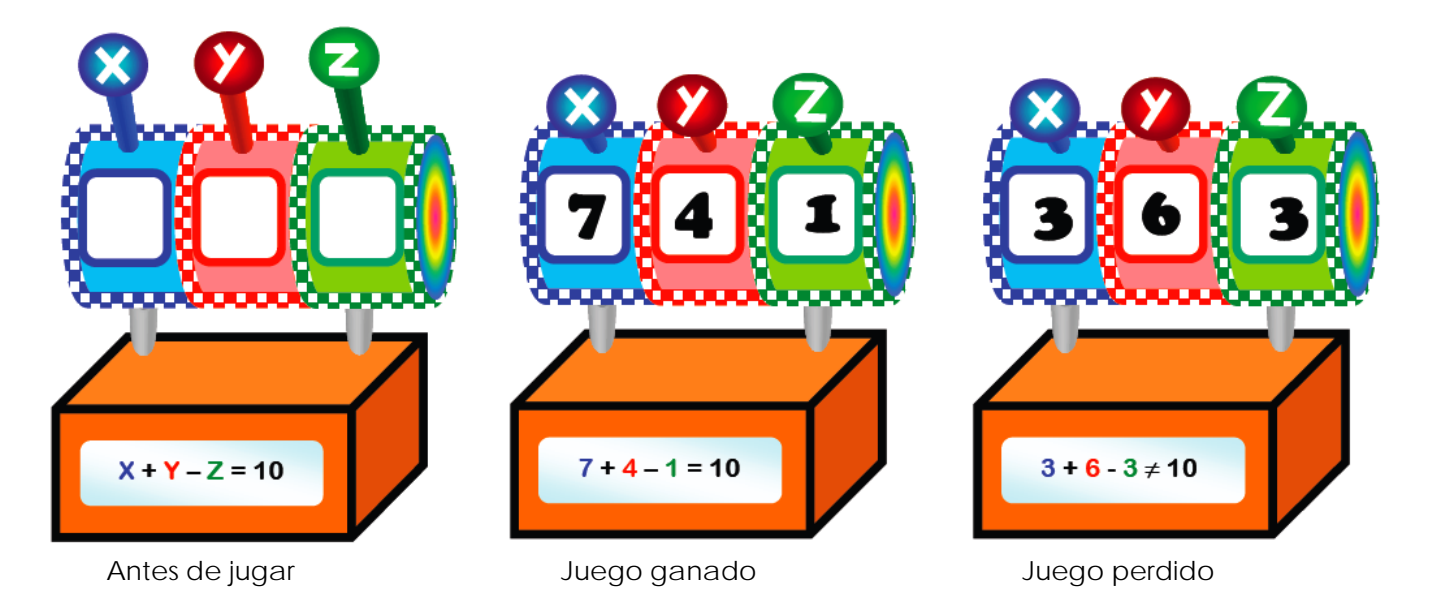

Pero, además, si te fijas, la Máquina del Azar tiene en la base una pantalla grande. Antes de cada juego en ésta aparece una igualdad donde salen las variables **x**, **y** y **z** de las que ya hemos hablado: es **la ecuación**. El juego consiste en accionar las tres palancas y mirar si los tres números que aparecen en las pantallitas de **x**, **y** y **z** provocan que se cumpla la igualdad o no: ¡si se cumple, hemos ganado! Se dice que la combinación de los números ganadores (**x**, **y**, **z**) es la **solución de la ecuación**.

Material creado por Maria Alberich, Jordi Buendía, Ferran Dachs, Anna Sabater y Emilio José Sánchez con la colaboración de: 1

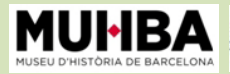

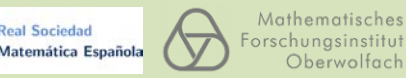

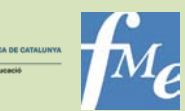

Cada vez que volvemos a poner en marcha la Máquina del Azar cambia la ecuación. La misma ecuación ha salido a tres personas distintas, que han jugado y han obtenido tres resultados distintos: ¿podrías decir quién ha ganado y quién no? Marca la respuesta correcta.

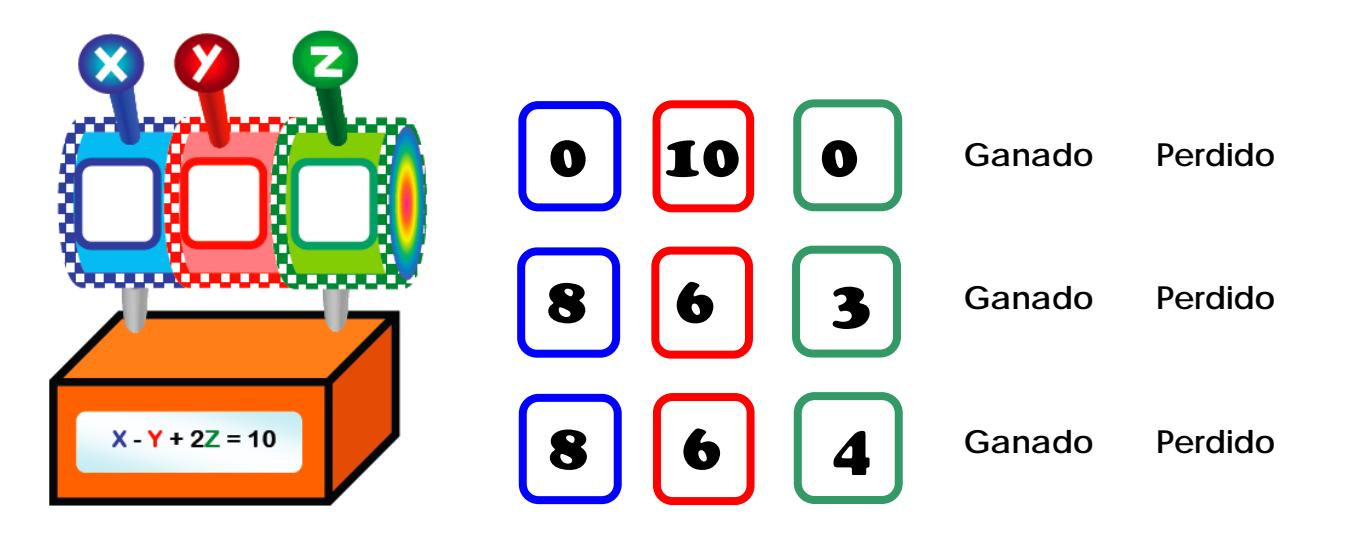

Así, (**8**, **6**, **\_** ) es solución de la ecuación **x** - **y** + 2**z** = 10. ¿Te has fijado que una vez conoces los valores de las variables **x** e **y** de una solución, entonces el valor de la variable **z** está determinado? Ahora, la Máquina del Azar se ha estropeado: no funciona ni la palanca, ni la pantalla de la variable **z**; sólo quedan las variables **x** e **y**. También en la ecuación sólo aparecen **x** e **y**. Entonces, ahora jugamos sólo con dos palancas. A continuación ponemos una lista con algunos de los resultados ganadores para la misma ecuación **y** = 2**x**: ¿A qué te recuerdan?

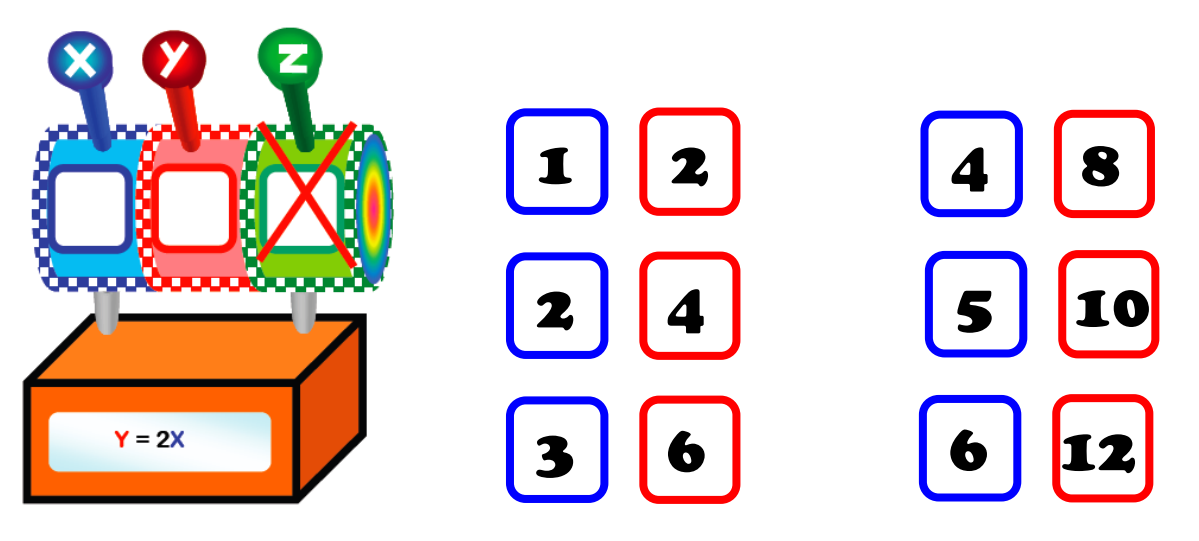

Si te recuerdan a la tabla de multiplicar del 2, ¡has acertado! Acabamos de descubrir que las soluciones de la ecuación **y**=2**x** forman la tabla del 2. El programa SURFER funciona como una Máquina del Azar muy potente: genera todos los valores de las variables **x**, **y**, **z** que son solución de la ecuación.

Material creado por Maria Alberich, Jordi Buendía, Ferran Dachs, Anna Sabater y Emilio José Sánchez con la colaboración de: 2

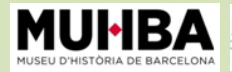

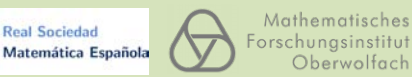

**Real Sociedad** 

Generalitat de Catalunya<br>Departament d'Economia<br>i Coneixement

**OB** 

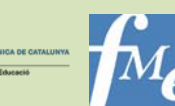

## Dibujando con variables

#### **¿Sabes cómo se las arregla el SURFER para dibujar una superficie a partir de las soluciones de la ecuación?**

Usa un sistema de coordenadas tridimensional que permite localizar exactamente cada punto en el espacio. Cada solución de la ecuación se convierte en un punto de la superficie en el espacio. Vamos a trabajarlo en el plano:

#### **¡Dibujamos la tabla de multiplicar del número 2!**

Cada una de las multiplicaciones que hacemos la podemos dibujar como un punto en la cuadrícula de abajo. Por ejemplo, el punto que corresponde a la multiplicación 2 x **3** = **6** es el punto (**3**,**6**):

$$
2 \times 3 = 6 \qquad \rightarrow \qquad (3,6)
$$

O sea, el punto de la casilla que tiene número azul **3** y número rojo **6**. Del mismo modo, tenemos los puntos (**1**,**2**), (**2**,**4**), (**3**,**6**), (**4**, **\_** ), ( **\_** ,**10**), (**6**,**12**),…

Escribe los números que faltan en la tabla de valores. Dibújalos en la cuadrícula y únelos. ¿Qué dibujo te sale?

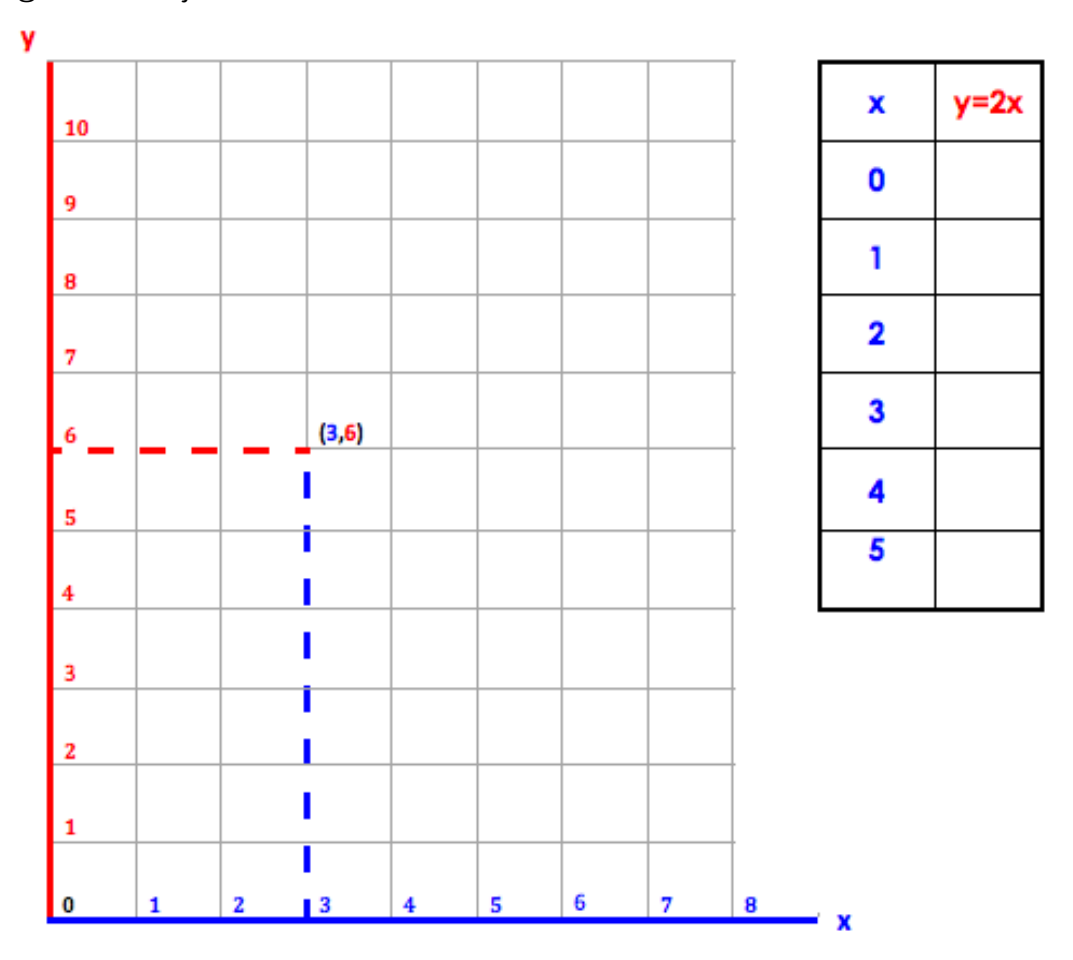

Material creado por Maria Alberich, Jordi Buendía, Ferran Dachs, Anna Sabater y Emilio José Sánchez con la colaboración de: 3

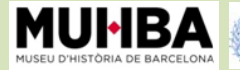

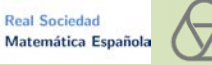

Generalitat de Catalunya<br>Departament d'Economia<br>i Coneixement

 $\bigoplus$ 

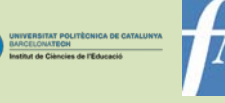

**La ecuación es el director de los puntos**: decide cómo pasar de los números azules a los números rojos. En este caso, la ecuación **y**=2**x** decide pasar de los números azules a los números rojos multiplicando por 2. Todos los puntos de la recta que has dibujado son soluciones de la ecuación **y**=2**x.** Usa este razonamiento para saber qué montaña tiene altura doble que la base.

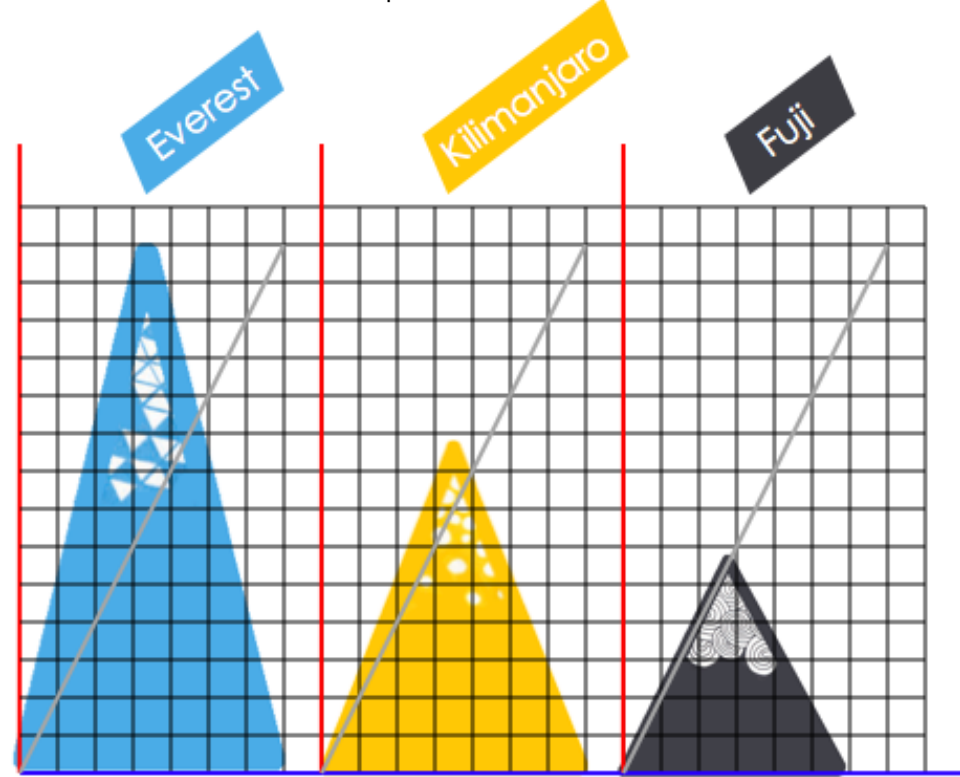

Ahora fíjate en el mapa y sitúa las montañas a partir de sus coordenadas:

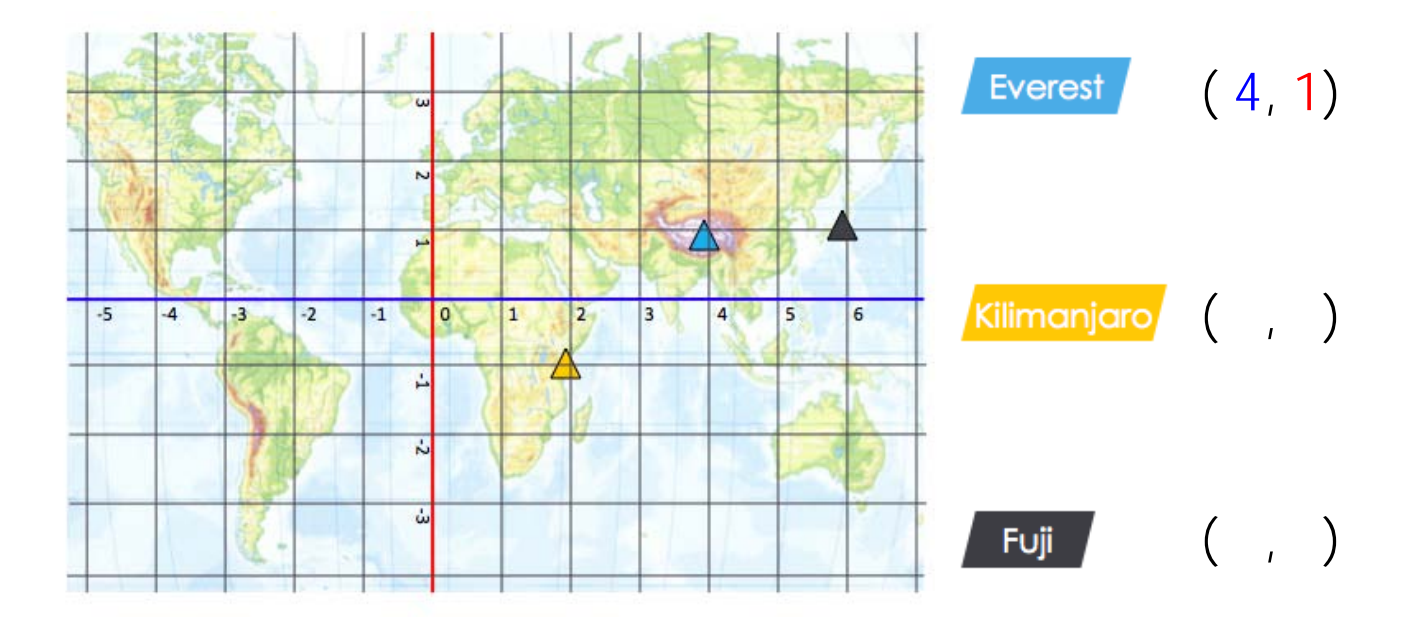

Material creado por Maria Alberich, Jordi Buendía, Ferran Dachs, Anna Sabater y Emilio José Sánchez con la colaboración de: 4

Generalitat de Catalunya<br>Departament d'Economia<br>i Coneixement

 $\bigoplus$ 

Mathematisches

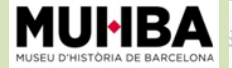

R

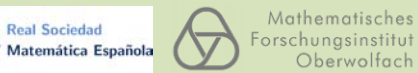

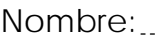

Fecha:

# ImaginaryBCN

Cuaderno de seguimiento Actividad: Simetria y coordenadas

## El concepto de simetría

#### **Simetría axial**

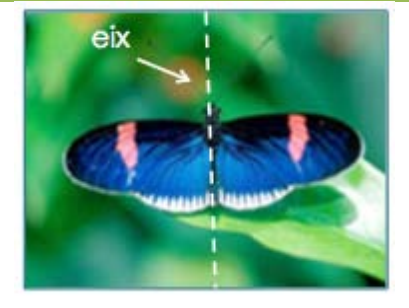

Una figura plana tiene **simetría axial** cuando se puede doblar por la mitad y las dos mitades coinciden exactamente. La línea del pliegue se llama **eje de simetría**. Por ejemplo, la mariposa es simétrica respecto del eje punteado.

#### **Simetría especular**

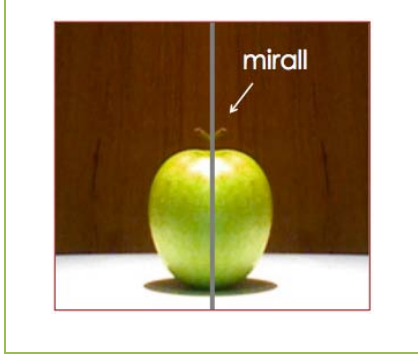

Una figura tridimensional tiene **simetría especular** cuando se puede cortar en dos partes de tal manera que una es el reflejo de la otra en un espejo. Al espejo le llamamos **plano de simetría**. Por ejemplo, si cortas una manzana por la mitad y la ponemos frente un espejo, vuelves a tener la manzana entera.

1. Señala las figuras con simetría axial.

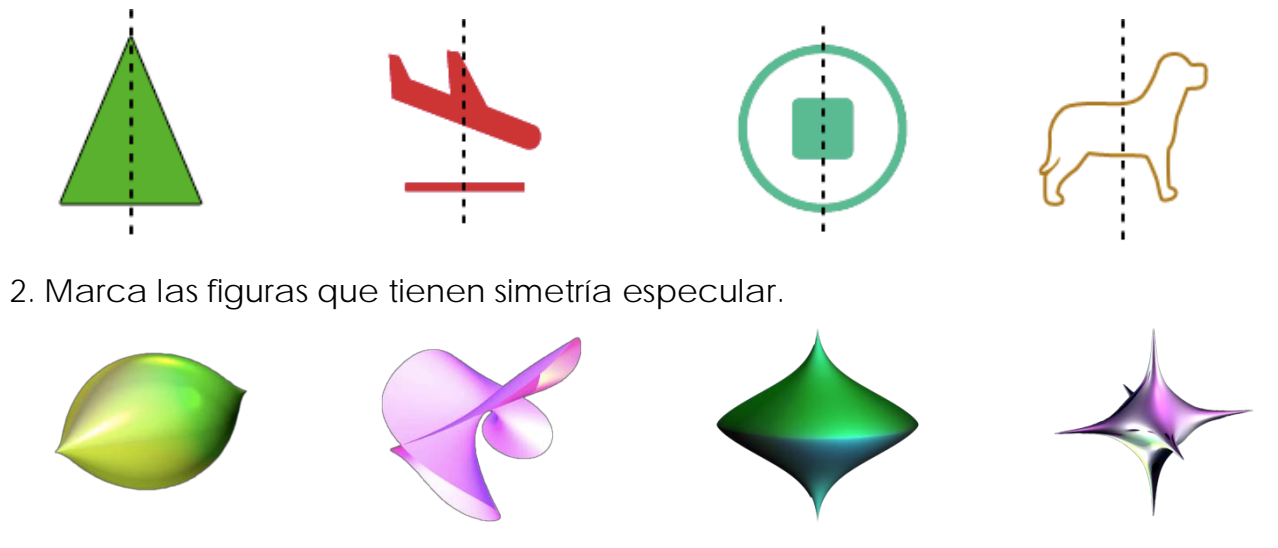

Material creado por Maria Alberich, Jordi Buendía, Ferran Dachs, Anna Sabater y Emilio José Sánchez con la colaboración

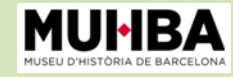

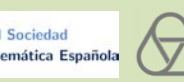

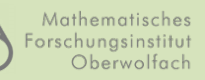

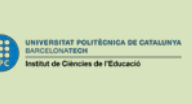

### Leer simetrías en las ecuaciones

Las soluciones de una ecuación dan un conjunto de puntos en el espacio, que forman una figura.

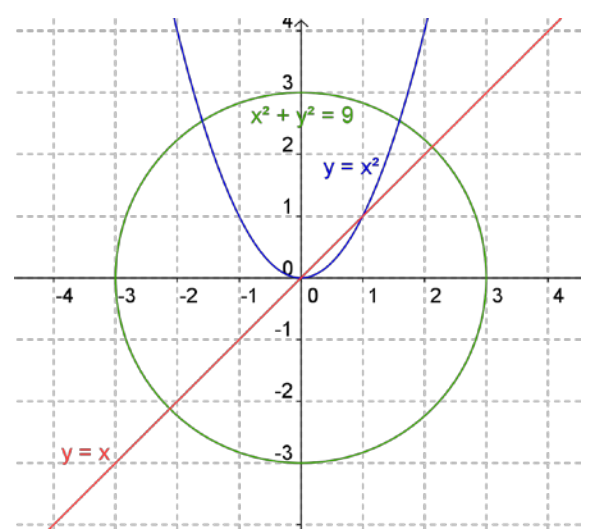

Les ecuaciones, nos sirven para distinguir diferentes figuras, y también nos muestran algunas propiedades tales como la simetría axial. Fíjate en les figuras de la izquierda.

¿Qué ecuación corresponde a cada una? Identifica algunos puntos como (3,0), (1,1), (0,0), (−1,1); ¿a qué figuras pertenecen? Comprueba que son solución de las correspondientes ecuaciones.

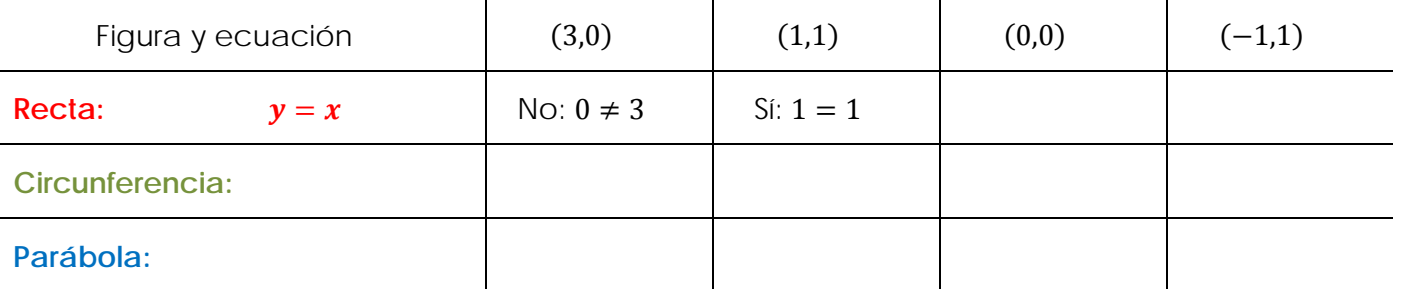

Fíjate en las simetrías respecto al eje coordenado vertical y completa:

el punto simétrico de (3,0) es (, ); el punto simétrico de (1,1) es (, );

el punto simétrico de (0,0) es ( , ); y el punto simétrico de (−1,1) es ( , ).

Dibuja los puntos simétricos y descubre la ley: el punto simétrico del punto  $(x, y)$  es el  $( , )$ .

Toma un punto de una figura, por ejemplo el (1,1) de la recta o de la parábola, y comprueba si su punto simétrico también pertenece a la figura. ¿En qué figuras ocurre?

Tener simetría respecto al eje coordenado vertical  $x = 0$  quiere decir que la ecuación no cambia al sustituir  $(x, y)$  por  $(-x, y)$ . Por ejemplo en la parábola, se cumple  $y = (-x)^2 = x^2$ , y concluimos que tiene la simetría buscada. Pero en la recta, la ecuación que resulta, una vez hecho el cambio:  $y = -x$ , es una nueva recta. Dibújala. ¿Qué ocurrirá con la circunferencia? Razónalo.

Fíjate en las simetrías respecto al eje coordenado horizontal. Tener simetría respecto del eje horizontal  $y = 0$  quiere decir que la ecuación no cambia al sustituir  $(x, y)$  por  $(x, -y)$ . ¿Qué figuras crees que no variarán? ¿Cuales sí que lo harán? Escribe las ecuaciones e intenta dibujarlas.

Material creado por Maria Alberich, Jordi Buendía, Ferran Dachs, Anna Sabater y Emilio José Sánchez con la colaboración de: 2

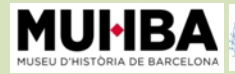

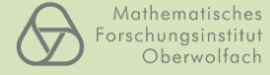

Matemática Es

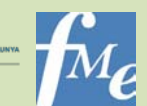

### ◆ El abecedario de las ecuaciones

Las ecuaciones algebraicas son unas fórmulas muy especiales; sólo efectúan operaciones elementales: multiplicaciones y sumas. Las ecuaciones se pueden descomponer como una suma de monomios. En un monomio, se distinguen los siguientes elementos: el signo, el coeficiente, las variables, los exponentes y el grado:

$$
2xy^2z = +2x^1y^2z^1
$$

El grado del monomio es la suma de los exponentes de las variables que lo componen

#### $\text{grad} \theta = 1 + 2 + 1 = 4$

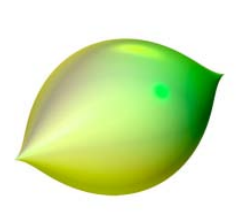

El grado de la ecuación es el grado del monomio de grado más elevado Por ejemplo la ecuación del Limón  $x^2 + z^2 = y^3(1 - y)^3$  desarrollada queda  $x^2 + z^2 - y^3 + 3y^4 - 3y^5 + y^6 = 0$ . Tiene dos monomios de grado 2:  $x^2$  y  $z^2$ ; un monomio de grado 3: -  $y^3$ ; un monomio de grado 4:  $3y^4$ ; un monomio de grado 5:  $-3y^5$ ; y un monomio de grado 6:  $y^6$ . Luego tiene

grado 6.

Practica el lenguaje del álgebra contestando las siguientes preguntas:

1. ¿Cuál de estas figuras tiene la ecuación de menor grado?

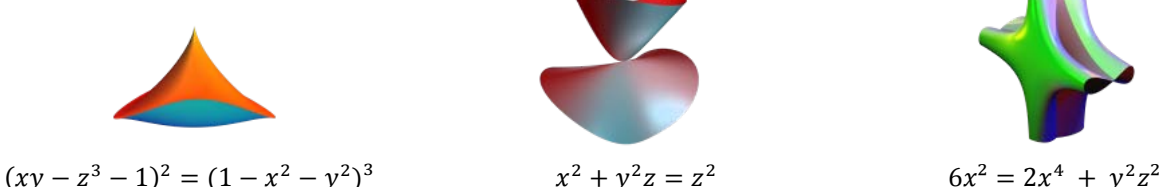

2. ¿Cuál es el coeficiente de mayor grado del *Caballito de Mar*?

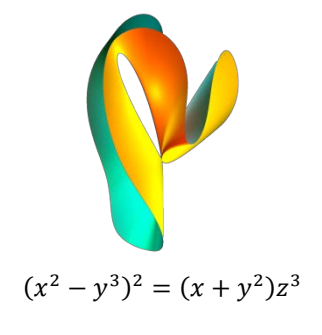

3. ¿Cuál de estas figuras no pasa por el origen de coordenadas (0,0,0)?

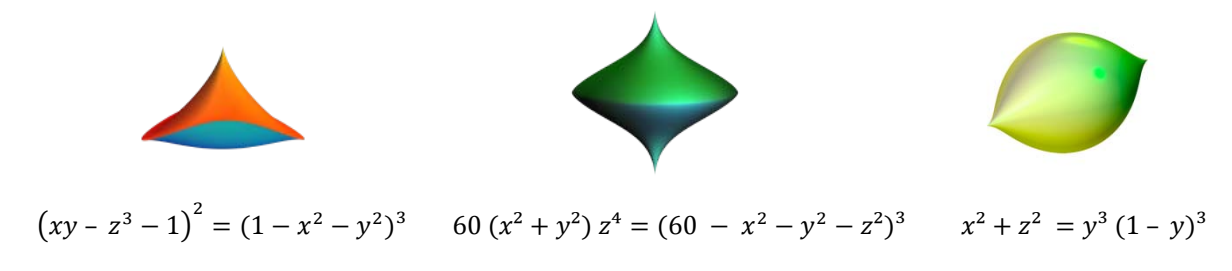

Material creado por Maria Alberich, Jordi Buendía, Ferran Dachs, Anna Sabater y Emilio José Sánchez con la colaboración de: 3

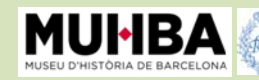

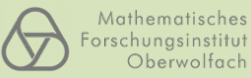

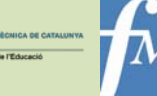

#### ◆ ¡Crea con el SURFER y participa en un concurso!

**Inventa una ecuación** que tenga un grado bajo, por ejemplo 2, y otra que tenga un grado elevado, por ejemplo 5. Comprueba cómo son las superficies que has inventado con el programa SURFER. ¿Es verdad que la ecuación de grado elevado da lugar a una superficie más complicada?

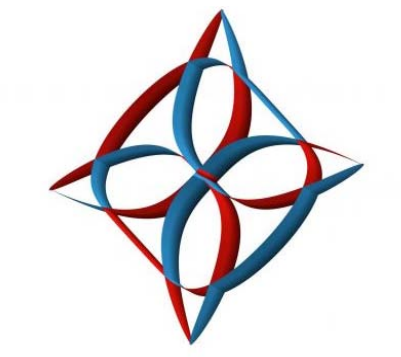

 $0 = (x^2 + y^6 - 1) \cdot (2x^3 + 4y) \cdot (2y^3 + 2x) \cdot (2x^3 - 4y) \cdot (2y^3 - 2x)$ 

**Imagina que quieres crear una superficie con una punta** como la del *Limón*, es decir una punta que delimita la superficie sólo en un lado (que la podrías seguir con el dedo y ¡pincharte!): ¿De qué grado crees que deberá ser la ecuación? Para investigarlo, completa la siguiente tabla visualizando las figuras con el SURFER:

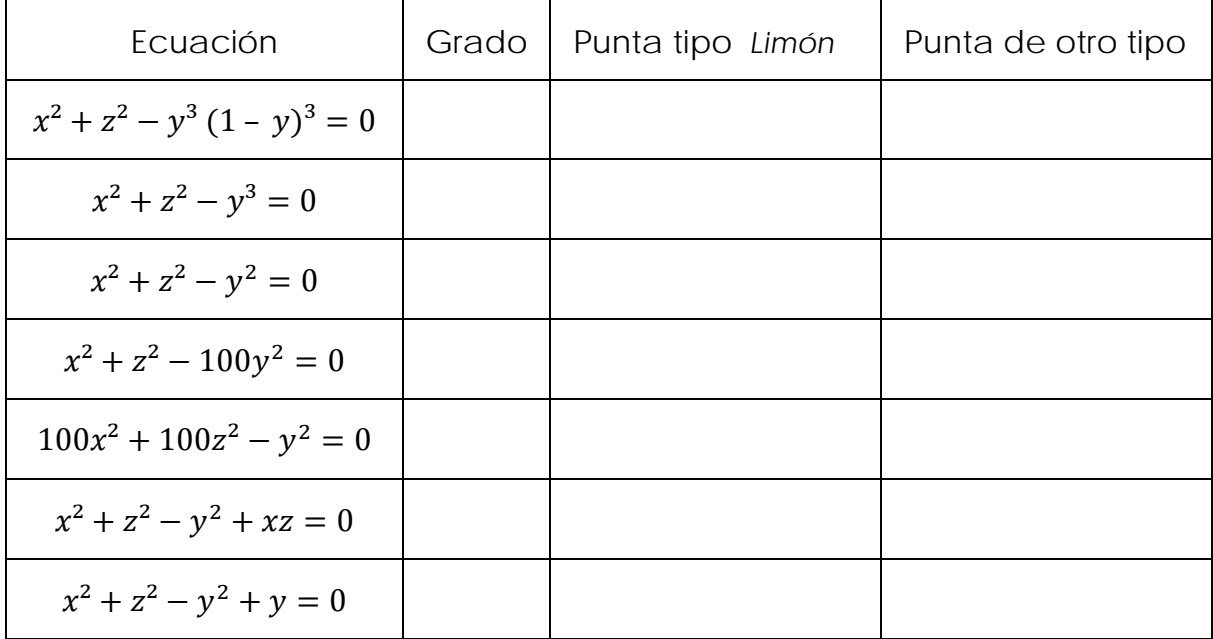

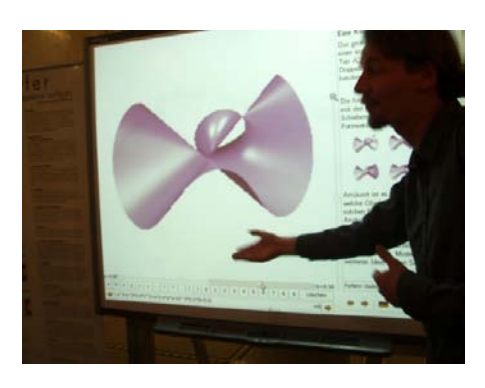

¿A qué conclusión has llegado? ¿Te atreves a conjeturar que el grado mínimo necesario para obtener una punta cómo la del *Limón*?

Material creado por Maria Alberich, Jordi Buendía, Ferran Dachs, Anna Sabater y Emilio José Sánchez con la colaboración de: 4

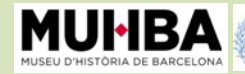

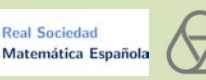

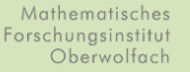

Generalitat de Catalunya<br>Departament d'Economia<br>i Coneixement

**A** ¤

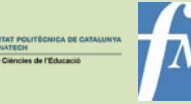

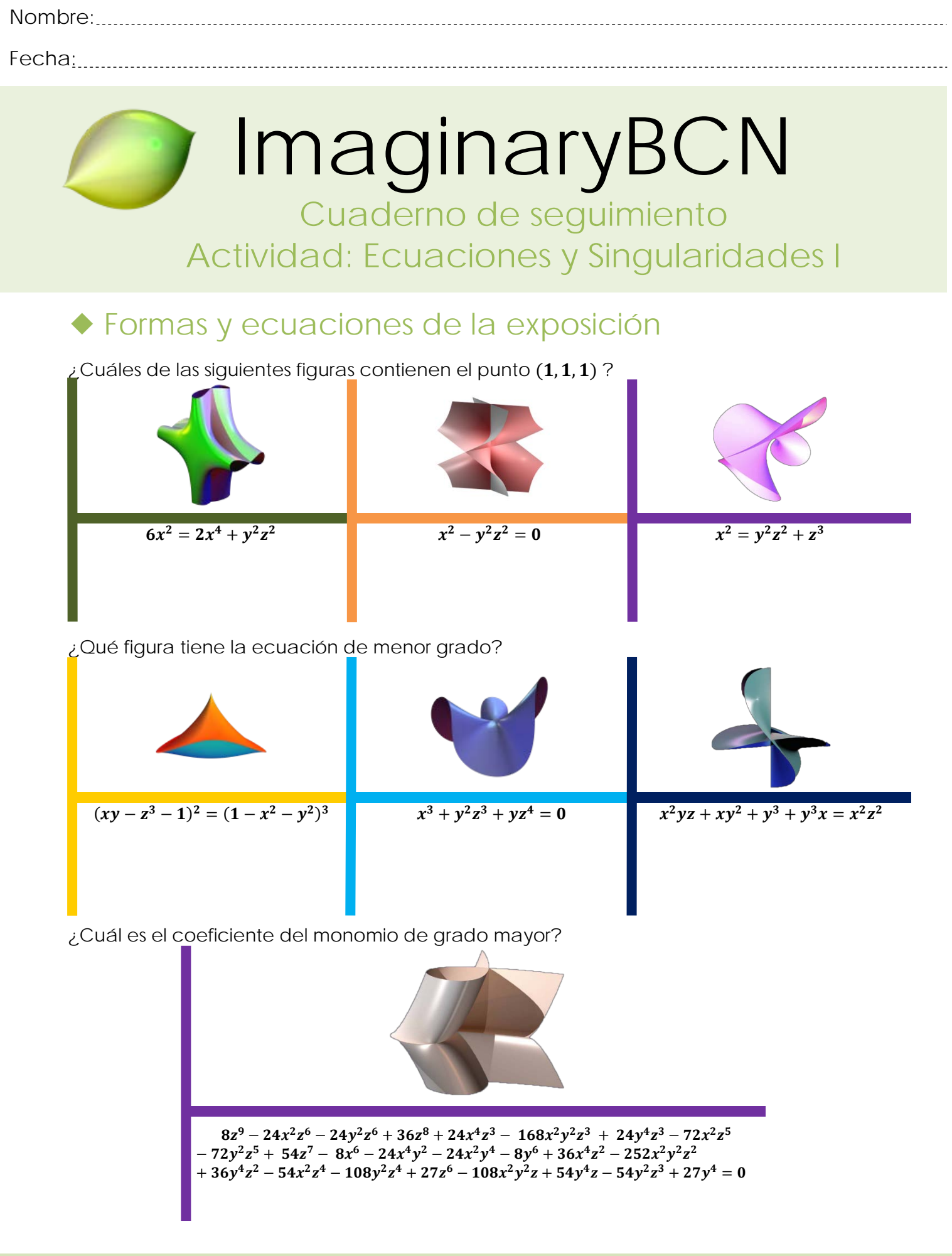

Material creado por Maria Alberich, Jordi Buendía, Ferran Dachs, Anna Sabater y Emilio José Sánchez con la colaboración de: 1

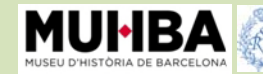

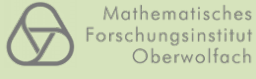

Matemática Españ

Generalitat de Catalunya<br>Departament d'Economia<br>i Coneixement

**EB** 

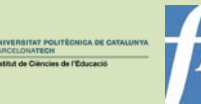

## Forma y fórmula

#### **Ecuaciones para dibujar figuras**

Las soluciones de una ecuación nos dan un conjunto de puntos que forman una figura. En el plano,  $x^2 + y^2 = R^2$  es la ecuación de una circunferencia de radio R. ¿Puedes adivinar a qué figura del espacio corresponde cada ecuación?

$$
x^2 + y^2 = 1
$$
 
$$
x^2 + y^2 = z^2
$$
 
$$
x^2 + y^2 + z^2 = 1
$$

Puedes cortarlas con planos horizontales sustituyendo, por ejemplo con,  $z = 0$ ,  $z = \frac{1}{2}$  o  $z = 1$ , 2 en las ecuaciones, y analizar la curva que se obtiene.

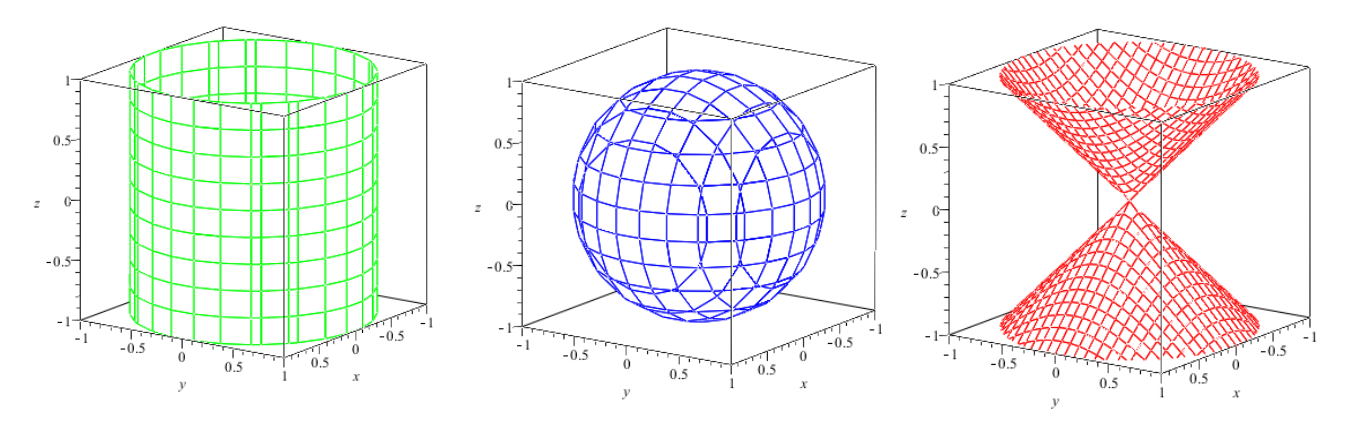

¡Represéntalas utilizando el SURFER! Recuerda que has de introducir en la línea de comandos la ecuación igualada a cero, por ejemplo,  $x^2 + y^2 = 1$ , la tendrás que escribir como:  $x^2 + y^2 - 1$ .

## **Singularidades**

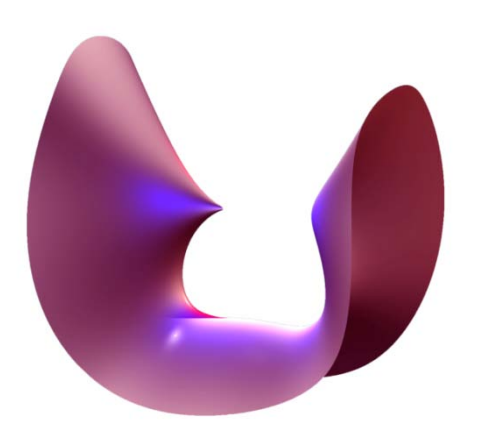

**Aatemática Es** 

Los puntos singulares -o singularidades- se identifican de forma visual, porque la superficie no es lisa ni suave, como, por ejemplo, una punta o un pliegue. La punta de la izquierda de la superficie *Tú y Yo* es una singularidad, pero la montaña lisa de la derecha es un punto regular.

Es posible que incluso seas capaz de reconocer las singularidades en una superficie observándola con cuidado. Pero, imagínate ahora que no te dejan tocar la superficie ni

verla. ¿Cómo podrías encontrar sus singularidades? Las singularidades se definen como todos aquellos puntos de la superficie que anulan las derivadas parciales de su ecuación: las derivadas son una manera de ver cómo varía una función. Este método permite encontrar las singularidades con papel y bolígrafo, sin ni siquiera tener cerca la superficie, únicamente mediante su ecuación.

Material creado por Maria Alberich, Jordi Buendía, Ferran Dachs, Anna Sabater y Emilio José Sánchez con la colaboración de: 2

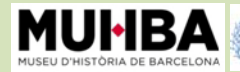

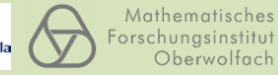

Empieza con la figura del *Limón*:  $x^2 + z^2 = y^3(1 - y)^3$ . Si derivas  $f(x, y, z) = x^2 + z^2 - y^3(1 - y)^3$ 

respecto las variables  $x, y \vee z$ , obtienes:

$$
\frac{\partial f(x, y, z)}{\partial x} = 2x
$$
  

$$
\frac{\partial f(x, y, z)}{\partial y} = -3y^2(1 - y)^3 + 3y^3(1 - y)^2 = 3y^2(1 - y)^2(2y - 1)
$$
  

$$
\frac{\partial f(x, y, z)}{\partial z} = 2z
$$

Exigiendo que se anulen, halla los puntos  $(x, y, z)$ que cumplen las tres ecuaciones:

$$
\begin{cases}\n2x = 0 \\
3y^2(1 - y)^2(2y - 1) = 0 \\
2z = 0\n\end{cases}
$$

¿Qué puntos has encontrado?

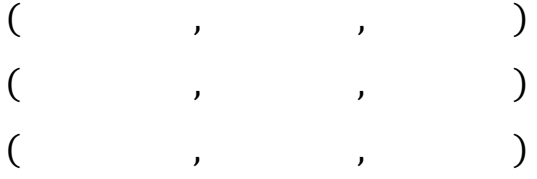

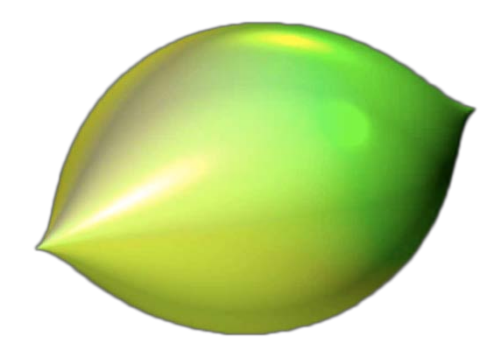

Comprueba cuáles de los puntos obtenidos son singularidades del *Limón*, ¿cuáles pertenecen a la superficie? Sólo necesitas comprobar si son solución de la ecuación del *Limón*:

$$
x^2 + z^2 = y^3(1 - y)^3
$$

Señala sobre la figura cuales crees que son. ¡A simple vista ya habías acertado que las dos puntas del *Limón* son una singularidad! ¿Crees que el punto  $\left(0,\frac{1}{2},0\right)$  es también una singularidad?

Material creado por Maria Alberich, Jordi Buendía, Ferran Dachs, Anna Sabater y Emilio José Sánchez con la colaboración de: 3

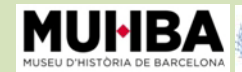

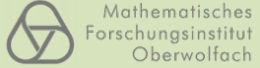

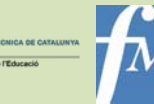

## ◆ ¡Crea con el SURFER y participa en un concurso!

**Inventa una ecuación** que tenga un grado bajo, por ejemplo 2, y otra que tenga un grado elevado, por ejemplo 5. Observa cómo son las superficies que has inventado con el programa SURFER. ¿Es verdad que la ecuación de mayor grado da lugar a una superficie más complicada?

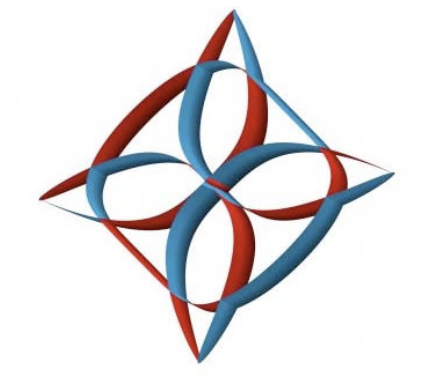

#### **El cono cuadrático y su singularidad:**

 $0 = \left( {x^2 + {y^6} - 1} \right) \cdot \left( {2{x^3} + 4y} \right) \cdot \left( {2{y^3} + 2x} \right) \cdot \left( {2{x^3} - 4y} \right) \cdot \left( {2{y^3} - 2x} \right)$ 

Entrando en la galería "singularidades simples" se encuentra el cono cuadrático. Selecciónalo y fíjate qué ocurre cuando varías el valor de a:

- Si eliges un valor de a menor que 0.5 obtienes dos trozos de superficie separados. Se llama hiperboloide de dos hojas.
- En cambio, si eliges un valor de a mayor que 0.5, tendrás un trozo de superficie, que se llama hiperboloide de una hoja.

¿Te has fijado qué ocurre? Una pequeña variación en la ecuación provoca que tengas tres superficies completamente diferentes, y el paso intermedio ¡es una superficie singular!

#### **Atrévete a hacer cambios:**

Como ya sabes, si escribes una ecuación del tipo  $ax + by + cz + d = 0$  obtienes un plano; ¿qué ocurre cuando pones una superficie de grado 2? Por ejemplo  $y - 2xz = 0$ . Fíjate en el resultado; es una superficie encorvada. Escribe  $y - 200xz = 0$ ; ¿qué ocurre con la superficie? ¿Y si ponemos 100y − 2xz = 0? Como ya habrás intuido, hay un monomio que la hace encorvar y otro que la allana. Poniendo unos coeficientes elevados en una parte de la ecuación potenciamos los efectos de unos monomios u otros.

Elige cualquier superficie de la galería "Superficies Notables" y transfórmala. Por ejemplo, ¿qué puedes cambiar en *Destello (Distel)* para obtener sólo cuatro puntas? ¿Qué coeficiente debes aumentar, o cuál tienes que eliminar?

Fíjate en la figura de arriba que recuerda un rosetón gótico. ¿Te atreves a diseñar tu propio rosetón?

#### Acuérdate:

**¡Crea tu superficie i participa en el concurso! www.imaginary-exhibition.com/concurso Lo puedes descargar el SURFER gratuitamente desde la página web: www.imaginary-exhibition.com/surfer?lang=es**

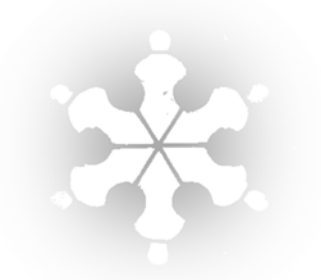

Material creado por Maria Alberich, Jordi Buendía, Ferran Dachs, Anna Sabater y Emilio José Sánchez con la colaboración de: 4

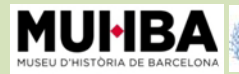

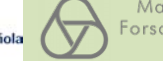

**Real Sociedad** 

Matemática Esp

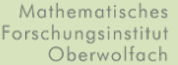

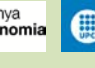

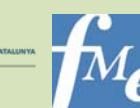

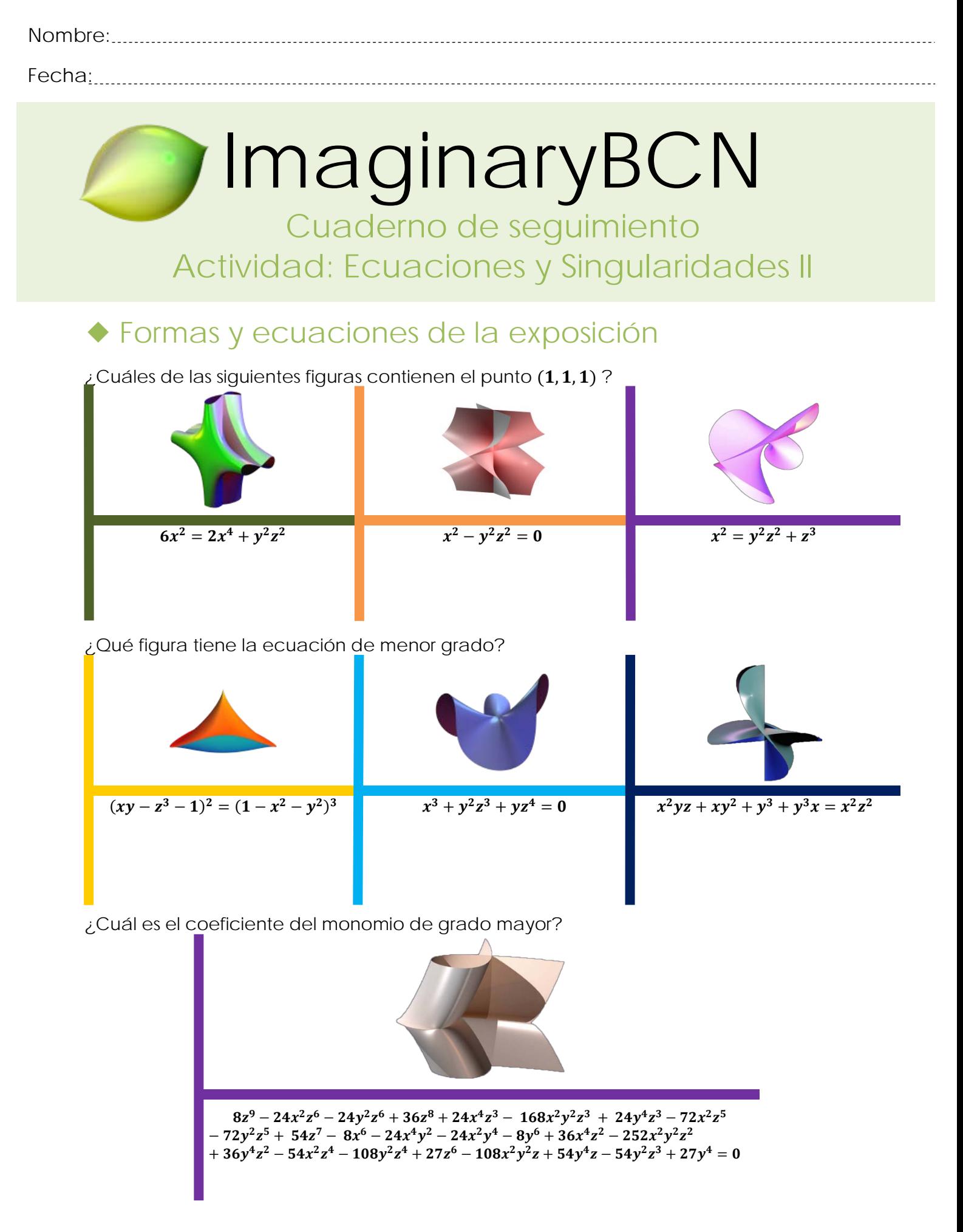

Material creado por Maria Alberich, Jordi Buendía, Ferran Dachs, Anna Sabater y Emilio José Sánchez con la colaboración de: 1

Generalitat de Catalunya<br>Departament d'Economia<br>i Coneixement

**EB** 

Mathematisches

Forschungsinstitut<br>Oberwolfach

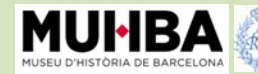

**Real Sociedad** 

Matemática Española

## Forma y fórmula

#### **Ecuaciones para dibujar figuras**

Las soluciones de una ecuación nos dan un conjunto de puntos que forman una figura. En el plano,  $x^2 + y^2 = R^2$  es la ecuación de una circunferencia de radio R. ¿Puedes adivinar a qué figura del espacio corresponde cada ecuación?

$$
x^2 + y^2 = 1
$$
 
$$
x^2 + y^2 = z^2
$$
 
$$
x^2 + y^2 + z^2 = 1
$$

Puedes cortarlas con planos horizontales sustituyendo, por ejemplo con,  $z = 0$ ,  $z = \frac{1}{2}$  o  $z = 1$ , 2 en las ecuaciones, y analizar la curva que se obtiene.

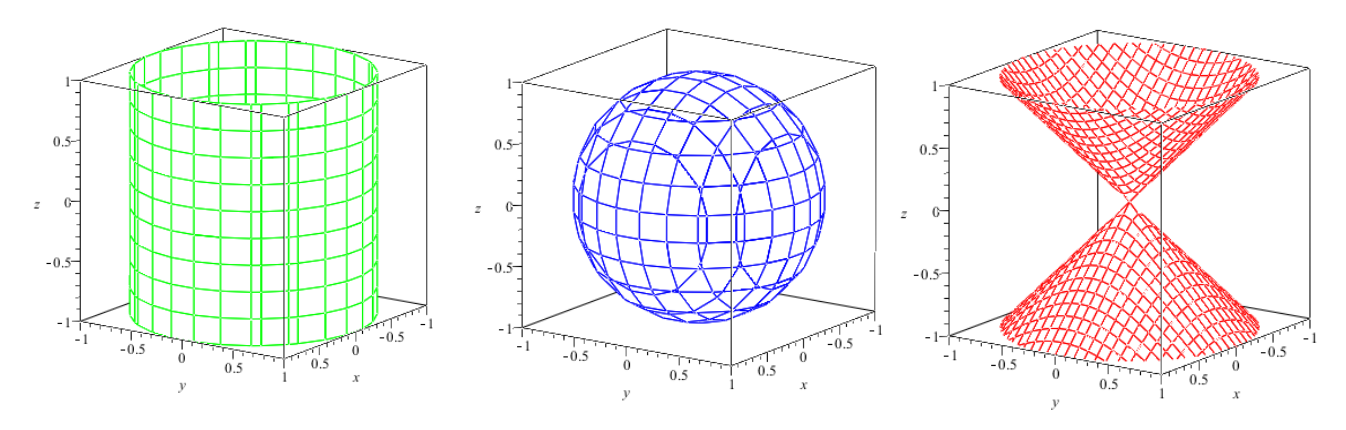

¡Represéntalas utilizando el SURFER! Recuerda que has de introducir en la línea de comandos la ecuación igualada a cero, per ejemplo,  $x^2 + y^2 = 1$ , la tendrás de escribir como:

 $x^2 + y^2 - 1$ .

## **Singularidades**

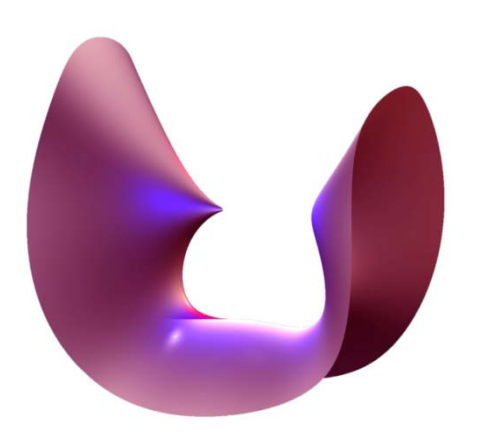

Los puntos singulares -o singularidades- se identifican de forma visual, porque la superficie no es lisa ni suave como, por ejemplo, una punta o un pliegue. La punta de la izquierda de la superficie *Tú y Yo* es una singularidad, pero la montaña lisa de la derecha es un punto regular.

Es posible que incluso seas capaz de reconocer las singularidades en una superficie observándola con cuidado. Pero, imagínate ahora que no te dejan tocar la superficie ni

verla. ¿Cómo podrías encontrar sus singularidades? Las singularidades se definen como todos aquellos puntos de la superficie que anulan las derivadas parciales de su ecuación: las derivadas son una manera de ver cómo varía una función. Este método permite encontrar las singularidades con papel y bolígrafo, sin ni siquiera tener cerca la superficie, únicamente mediante su ecuación.

Material creado por Maria Alberich, Jordi Buendía, Ferran Dachs, Anna Sabater y Emilio José Sánchez con la colaboración de: 2

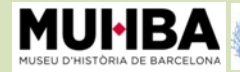

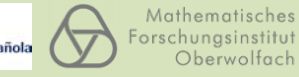

**Aatemática Es** 

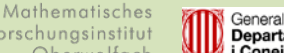

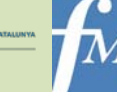

Empieza con la figura del *Limón*:  $x^2 + z^2 = y^3(1 - y)^3$ . Si derivas  $f(x, y, z) = x^2 + z^2 - y^3(1 - y)^3$ 

respecto las variables  $x, y \vee z$ , obtienes:

$$
\frac{\partial f(x, y, z)}{\partial x} = 2x
$$

$$
\frac{\partial f(x, y, z)}{\partial y} =
$$

$$
\frac{\partial f(x, y, z)}{\partial z} =
$$

Exigiendo que se anulen, halla los puntos  $(x, y, z)$ que cumplen las tres ecuaciones:

$$
\begin{cases}\n0 = 2x \\
0 = \\
0 = \n\end{cases}
$$

¿Qué puntos has encontrado?

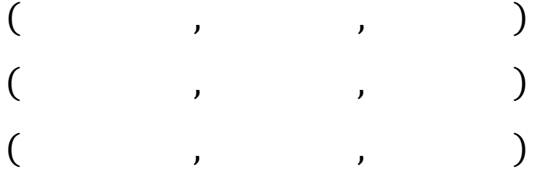

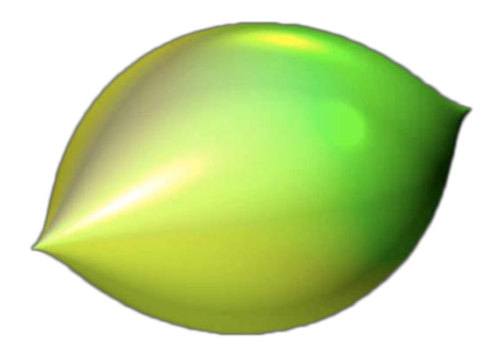

Comprueba cuáles de los puntos obtenidos son singularidades del *Limón*, ¿cuáles pertenecen a la superficie? Sólo necesitas comprobar si son solución de la ecuación del *Limón*:

$$
x^2 + z^2 = y^3(1 - y)^3
$$

Señala sobre la figura cuales crees que son. ¡A simple vista ya habías acertado que las dos puntas del *Limón* son una singularidad! ¿Crees que el punto  $\left(0,\frac{1}{2},0\right)$  es también una singularidad?

Material creado por Maria Alberich, Jordi Buendía, Ferran Dachs, Anna Sabater y Emilio José Sánchez con la colaboración de: 3

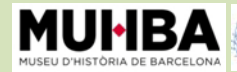

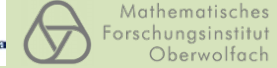

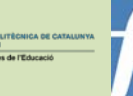

## ◆ ¡Crea con el SURFER y participa en un concurso!

**Inventa una ecuación** que tenga un grado bajo, por ejemplo 2, y otra que tenga un grado elevado, por ejemplo 5. Observa cómo son las superficies que has inventado con el programa SURFER. ¿Es verdad que la ecuación de mayor grado da lugar a una superficie más complicada?

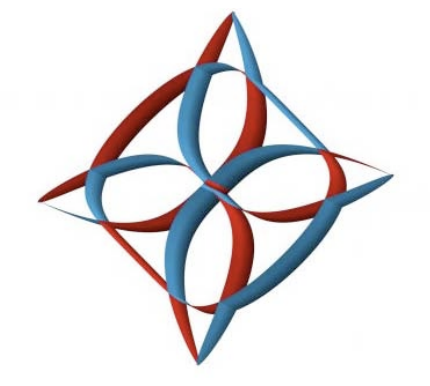

#### **El cono cuadrático y su singularidad:**

 $0 = \left( {x^2 + {y^6} - 1} \right) \cdot \left( {2{x^3} + 4y} \right) \cdot \left( {2{y^3} + 2x} \right) \cdot \left( {2{x^3} - 4y} \right) \cdot \left( {2{y^3} - 2x} \right)$ 

Entrando en la galería "singularidades simples" se encuentra el cono cuadrático. Selecciónalo y fíjate qué ocurre cuando varias el valor de a:

- Si eliges un valor de a menor que 0.5 obtienes dos trozos de superficie separados. Se llama hiperboloide de dos hojas.
- En cambio, si eliges un valor de a mayor que 0.5, tendrás un trozo de superficie, que se llama hiperboloide de una hoja.

¿Te has fijado qué ocurre? Una pequeña variación en la ecuación provoca que tengas tres superficies completamente diferentes, y el paso intermedio ¡es una superficie singular!

#### **Atrévete a hacer cambios:**

Como ya sabes, si escribes una ecuación del tipo  $ax + by + cz + d = 0$  obtienes un plano; ¿qué ocurre cuando pones una superficie de grado 2? Por ejemplo  $y - 2xz = 0$ . Fíjate en el resultado; es una superficie encorvada. Escribe  $y - 200xz = 0$ ; ¿qué ocurre con la superficie? ¿Y si ponemos 100y − 2xz = 0? Como ya habrás intuido, hay un monomio que la hace encorvar y otro que la allana. Poniendo unos coeficientes elevados en una parte de la ecuación potenciamos los efectos de unos monomios u otros.

Elige cualquier superficie de la galería "Superficies Notables" y transfórmala. Por ejemplo, ¿qué puedes cambiar en *Destello (Distel)* para obtener sólo cuatro puntas? ¿Qué coeficiente debes aumentar, o cuál tienes que eliminar?

Fíjate en la figura de arriba que recuerda un rosetón gótico. ¿Te atreves a diseñar tu propio rosetón?

#### Acuérdate:

**¡Crea tu superficie i participa en el concurso! www.imaginary-exhibition.com/concurso Lo puedes descargar el SURFER gratuitamente desde la página web: www.imaginary-exhibition.com/surfer?lang=es**

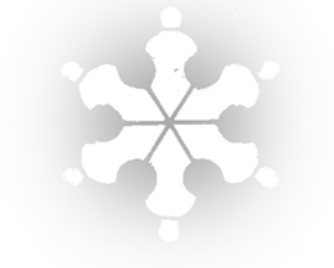

Material creado por Maria Alberich, Jordi Buendía, Ferran Dachs, Anna Sabater y Emilio José Sánchez con la colaboración de: 4

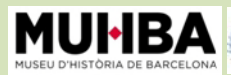

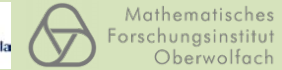

**Real Sociedad** 

Matemática Esp

Mathematisches

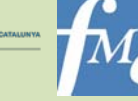

## ImaginaryBCN **Elmer juega con el Morenaments**

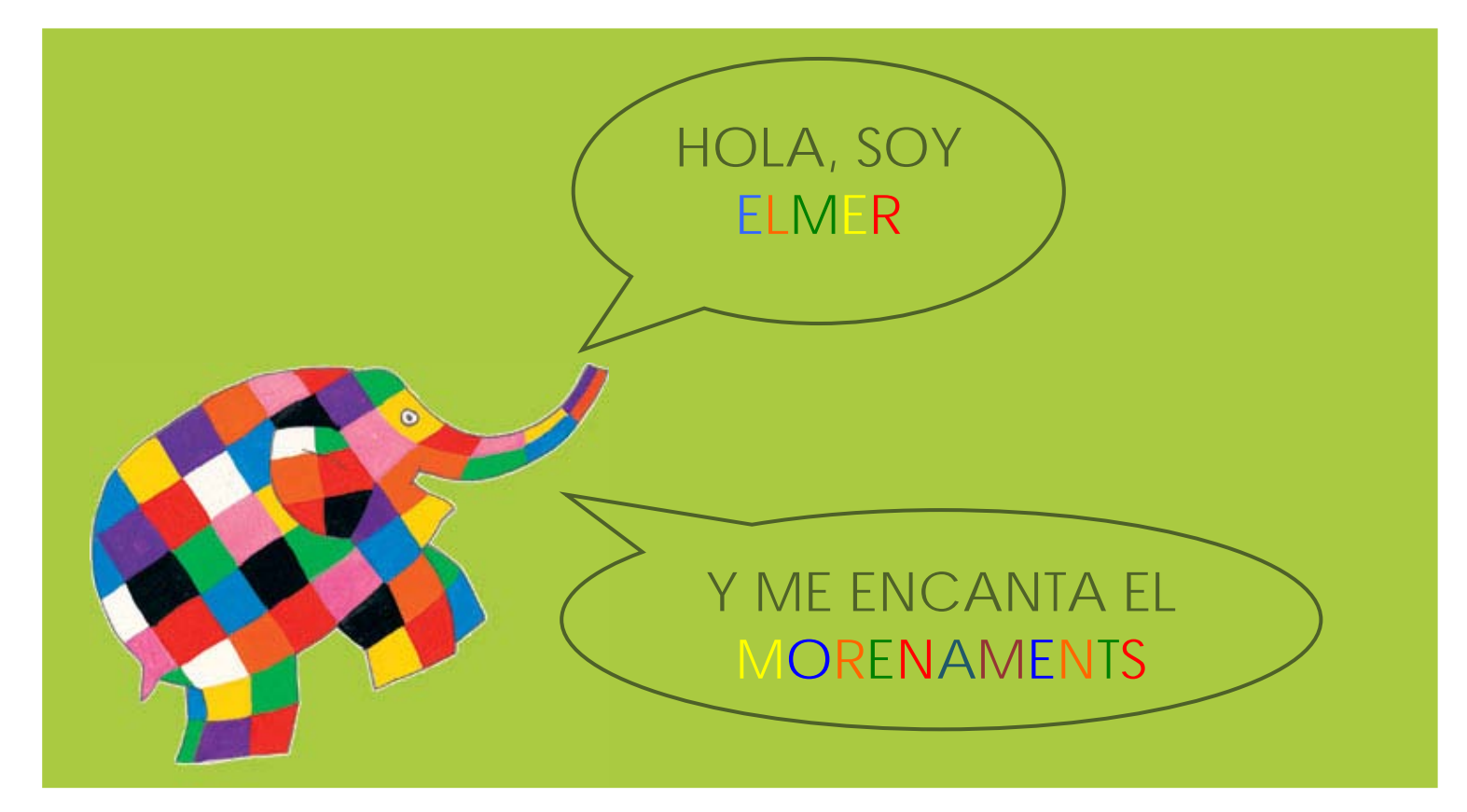

Me gusta vestirme con estampados vivos y llamativos. Jugando con el Morenaments he encontrado unos mosaicos preciosos que me gustaría me ayudaras a probarme. Yo te enseñaré a utilizar el Morenaments para que puedas conseguir los estampados que me sientan mejor.

Los mosaicos son decoraciones del plano que se pueden obtener por repetición a base de traslaciones, giros y simetrías.

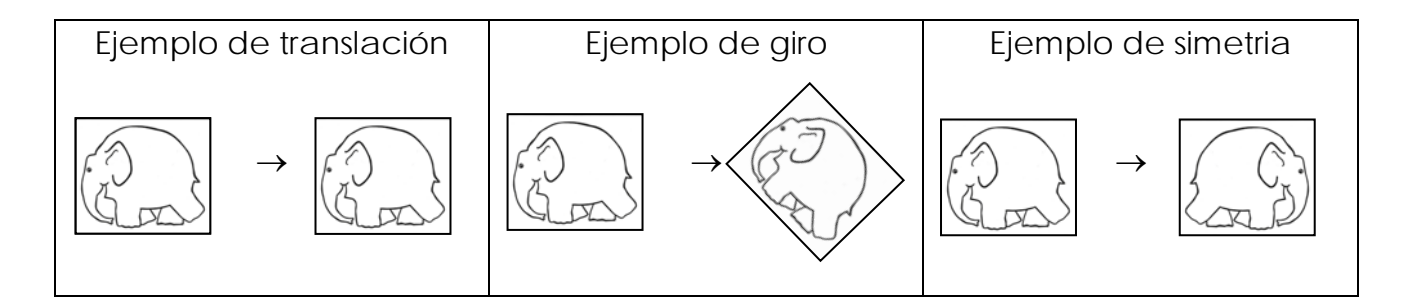

Material creado por Maria Alberich, Jordi Buendía, Ferran Dachs, Anna Sabater y Emilio José Sánchez con la colaboración de: 1 **Juega con el MORENAMENTS en: http://www.imaginary2008.de/interaktiv/Ornamente/Ornamente.html**

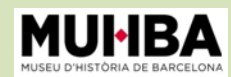

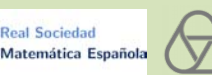

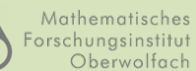

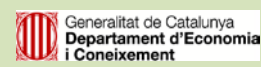

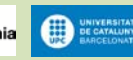

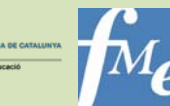

- 1 Empezaremos jugando con el mosaico p1, que es un tipo de mosaico que nos enseña muy bien lo que es una traslación. Píntalo como mínimo con 3 colores. Una vez hayas terminado, imprímelo y recórtalo con mi forma. ¿Qué tal me queda?
- 

2 Ahora me gustaría probarme el mosaico p2. De esta manera verás un tipo de mosaico con giros de 180º. ¿Estoy guapo?

- 3 ¿Y si intentamos hacer un diseño utilizando simetrías? Si seleccionas el mosaico pm y lo pintas con colores muy llamativos obtendrás un fantástico modelo para mí. ¿Estoy elegante?
- Por último, quiero un mosaico muy especial para ponerme los días de fiesta. Construiremos un mosaico muy elaborado/trabajado que mezcle las traslaciones, los giros y las simetrías. Probamos, por ejemplo, el p4m. Píntalo con muchos colores. ¿Podré venir a la fiesta de tu cumpleaños con este modelo?

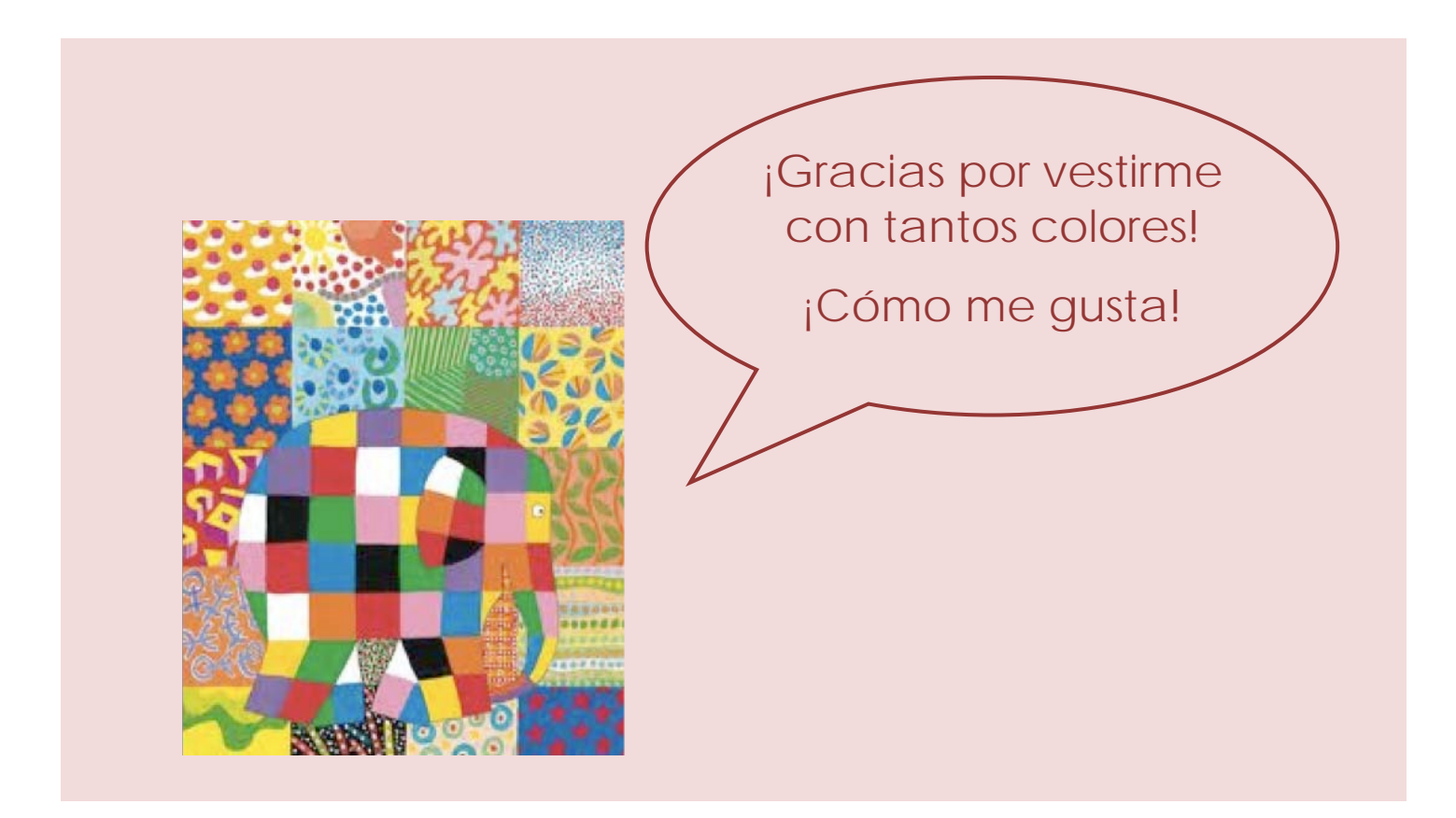

Material creado por Maria Alberich, Jordi Buendía, Ferran Dachs, Anna Sabater y Emilio José Sánchez con la colaboración de: 2

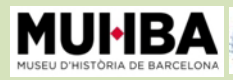

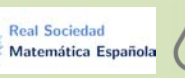

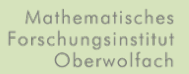

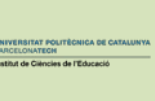

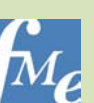

La simetria

Ya has aprendido a dibujar utilizando las coordenadas (**x,y**). Ahora podrás usar esta técnica para dibujar figuras simétricas. En primer lugar, sobre la cuadrícula dibuja la lista de puntos y únelos con un segmento en el orden en que los vas dibujando:

(**7**,**16**)→ (**5**,**15**)→ (**5**,**13**)→ (**3**,**11**)→ (**1**,**10**)→ (**3**,**9**)→ (**3**,**7**)→ (**1**,**6**)→ (**3**,**5**)→  $(5,2) \rightarrow (6,2) \rightarrow (7,0)$ 

En segundo lugar, en la parte derecha de la cuadrícula, dibuja la figura simétrica que se obtendría al doblar el papel por la línea de puntos o al poner un espejo. El dibujo total obtenido tiene un eje de simetría: ¿cuál es? ¿Qué figura has obtenido?

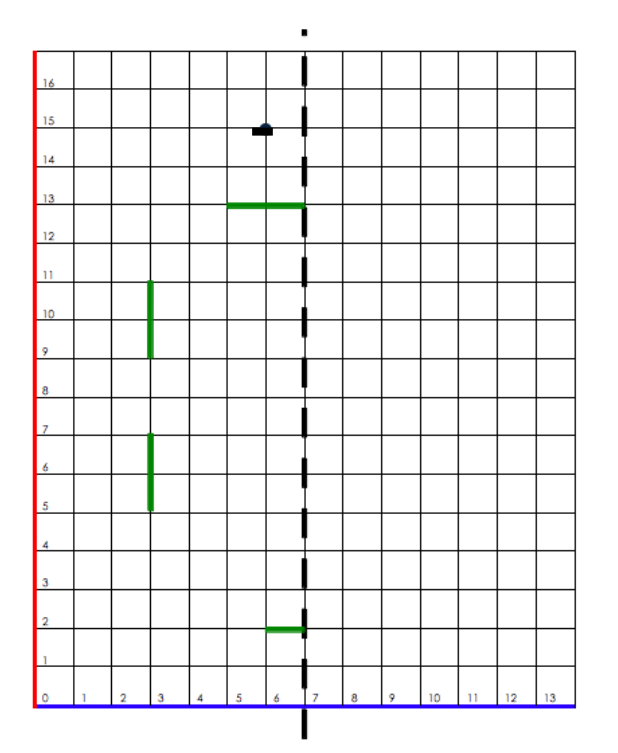

Participa en un sorteo contestando un cuestionario *on-line* a **imaginary.fme.upc.edu** Material creado por Maria Alberich, Jordi Buendía, Ferran Dachs, Anna Sabater i Emilio José Sánchez con la escribe la primera letra de la respuesta dentro la casilla 7. colaboración de:

Generalitat de Catalunya<br>Departament d'Econon<br>i Coneixement

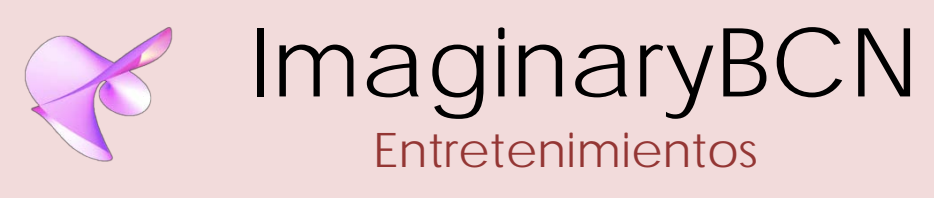

## ◆ Juego de pistas

Responde las preguntas y descubre el nombre de unos matemáticos

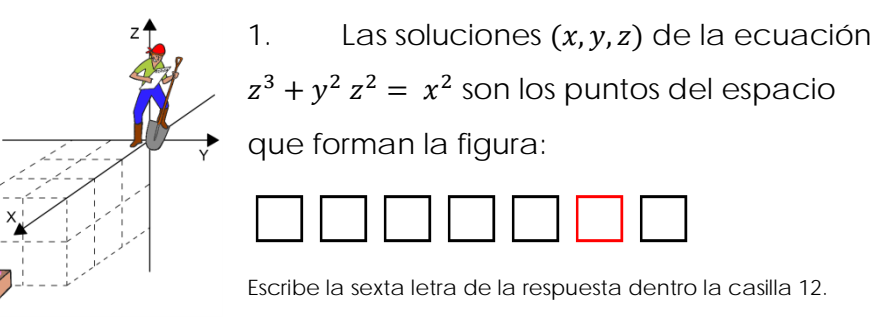

2. La ecuación  $y^2 z^2 = x^2$  tiene dos monomios iguales a la ecuación de *Colibrí,* pero es de una nueva figura llamada:

☐☐☐☐☐☐☐☐☐

Escribe la cuarta letra de la respuesta dentro la casilla 11.

3. Cuanto más elevado es el grado, la ecuación puede ser más larga. La ecuación más larga de la exposición es la de la figura:

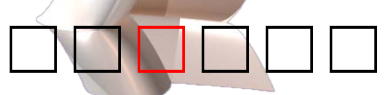

Escribe la tercera letra de la respuesta dentro la casilla 6.

4. ¿Qué figura enfrenta una singularidad con un punto regular?

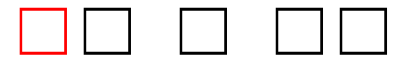

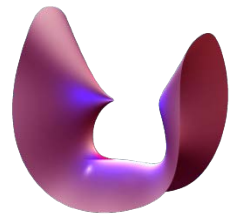

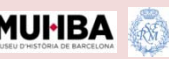

5. ¿Qué figura tiene cuernos y un punto singular en su extremo?

## ☐☐☐☐☐☐☐☐☐

Escribe la primera letra de la respuesta dentro la casilla 4.

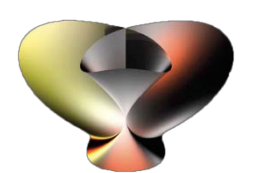

dimensión superior?

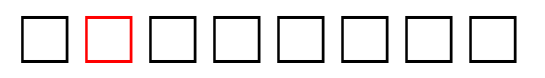

Escribe la segunda letra de la respuesta dentro la casilla 5.

6. ¿Que figura aparece al doblar objetos de

8. ¿En qué lugar de Granada se pueden encontrar

7. ¿Qué forma adopta la propagación de les ondas del sonido producido por la ovación del público en un estadio?

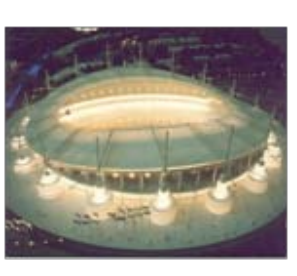

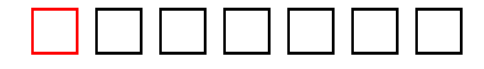

Escribe la primera letra de la respuesta dentro la casilla 13.

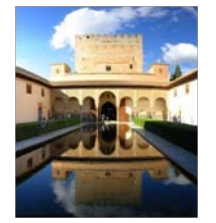

los 17 tipos de mosaicos?

☐☐☐☐☐☐☐☐

Escribe la primera letra de la respuesta dentro la casilla 14.

9. ¿Qué objeto de tu casa te muestra la simetría especular?

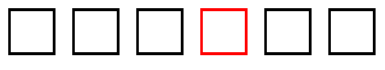

Escribe la cuarta letra de la respuesta dentro la casilla 2.

10. ¿Cómo puedes saber si *Cucurucho* goteará al ponerle una bola de helado encima?

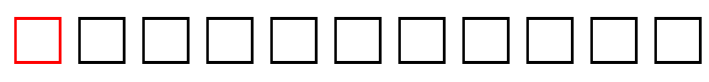

Escribe la primera letra de la respuesta dentro la casilla 9.

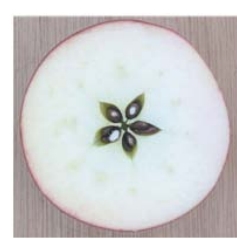

11. Saber cuántas singularidades puede tener una superficie de grado 7 es un problema...

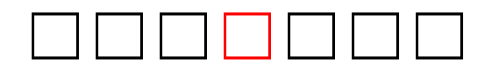

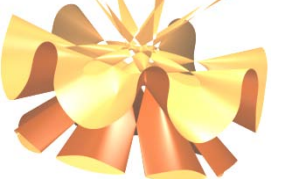

Escribe la cuarta letra de la respuesta dentro la casilla 8.

12. ¿Qué software se utiliza en la exposición para visualizar superficies algebraicas?

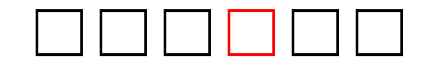

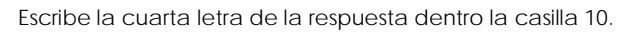

13. Al planificar las pinturas murales de la capilla de San Miquel de Pedralbes, Ferrer Bassa utilizó las leyes matemáticas de la

$$
\square\ \square\ \square\ \square\ \square\ \square\ \square\ \square\ \square
$$

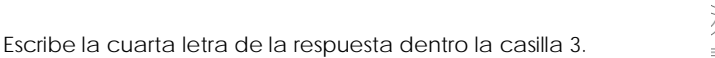

14. La capilla de Santa Àgata, donde estás, es de estilo arquitectónico

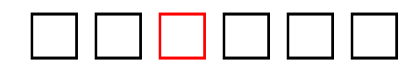

Escribe la tercera letra de la respuesta dentro la casilla 15

15. El Gran Rellotge funcionó 287 años en la Torre de les Hores de la

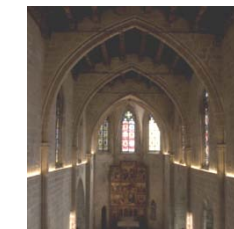

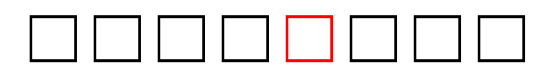

Escribe la quinta letra de la respuesta dentro la casilla 1.

**¿Qué matemáticos introdujeron los sistemas de coordenadas?**

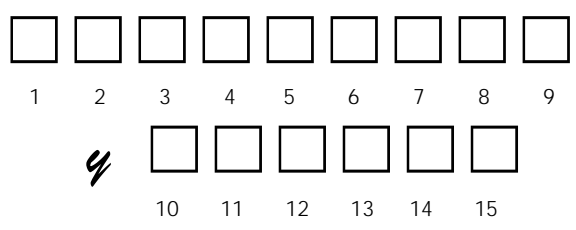